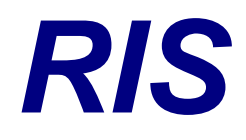

# *Ris Dokumentation der Abfrage mittels Links*

# **RIS**

# **Inhalt**

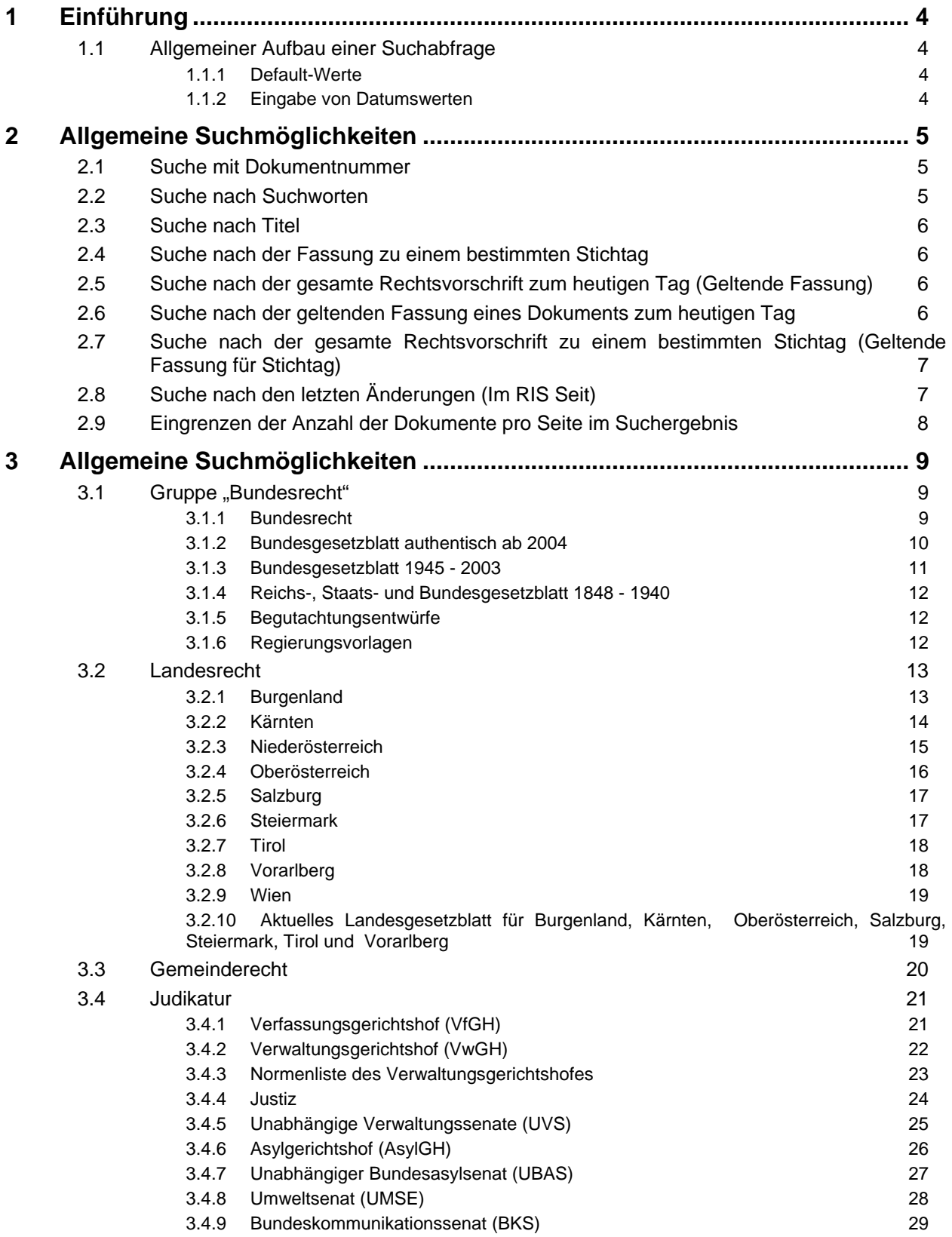

# BUNDESKANZLERAMT ÖSTERREICH

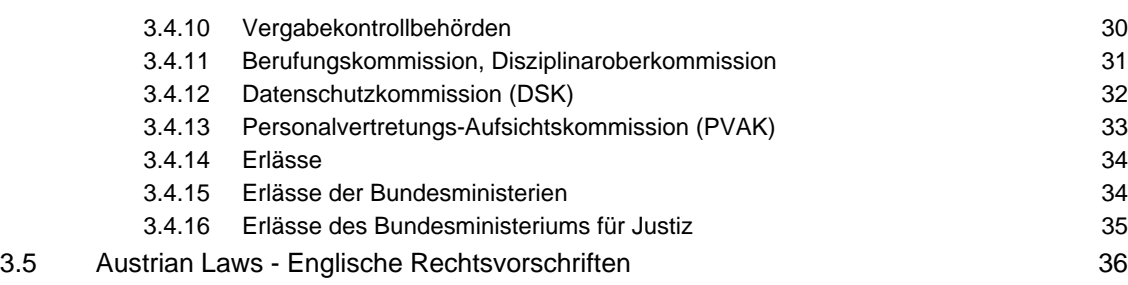

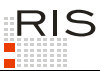

# **1 Einführung**

Dieses Dokument beschreibt die Möglichkeit, Suchabfragen im RIS über einer URL und nicht nur über eine Web-Seite abzusetzen.

# **1.1 Allgemeiner Aufbau einer Suchabfrage**

Grundsätzlicher Aufbau einer URL für die Suche:

Beispiel:

http://www.ris.bka.gv.at/Dokument.wxe?Abfrage=Bundesnormen&Dokumentnummer=NOR40049723

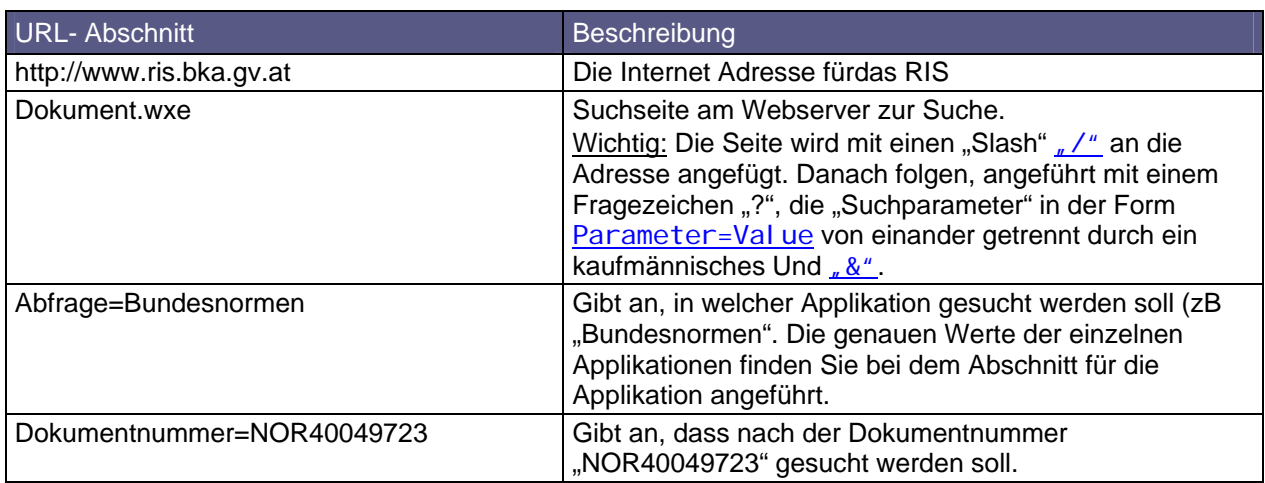

Achtung: Beim Abspeichern einer Url aus dem Adressfeld des Browsers muss der Parameter .*WxeFunctionToken=*" entfernt werden!

### *1.1.1 Default-Werte*

Default-Werte sind jene Werte, die zur Anwendung kommen, wenn für einen Parameter kein Wert angegeben wird.

Bei Text-Feldern wird als Default-Wert ein leerer Text verwendet.

### *1.1.2 Eingabe von Datumswerten*

Datumswerte werden grundsätzlich im Format TT.MM.JJJJ mit führender Null und mit Punkt getrennt eingegeben.

Eine Ausnahme bildet das Feld "FassungVom" bei der Suche nach "Geltender Fassung". Hier muss das Datum im amerikanischen Format (MM-DD-YYYY mit Bindestrich) eingegeben werden. Die Ausnahme ist beim entsprechenden Feld extra angegeben.

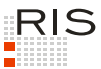

# **2 Allgemeine Suchmöglichkeiten**

Hier werden jene häufig verwendeten Suchmöglichkeiten beschrieben, die bei den meisten Applikationen anwendbar sind.

Die Suchen sind exemplarisch angeführt, die in der jeweiligen Applikation unterstützten Parameter können dabei beliebig kombiniert werden. Es ist darauf zu achten, dass jeder Parameter nur einmal verwendet wird.

Sollten Sie in der der URL einen Suchbegriff eintragen, der einen Umlaut oder "ß" enthält, müssen der Umlaut und "ß" auf Grund der Zeichenkodierung anders dargestellt werden:

- ö %c3%b6
- Ö %c3%96
- ü %c3%bc
- Ü %c3%9c
- ä %c3%a4
- Ä %c3%84
- ß %c3%9f

Eine UTF8-Zeichentabelle finden Sie hier: http://www.utf8-zeichentabelle.de/

# **2.1 Suche mit Dokumentnummer**

http://www.ris.bka.gv.at/Dokument.wxe?Abfrage=Bundesnormen&Dokumentnummer=NOR40065090

Suchseite: Dokument.wxe

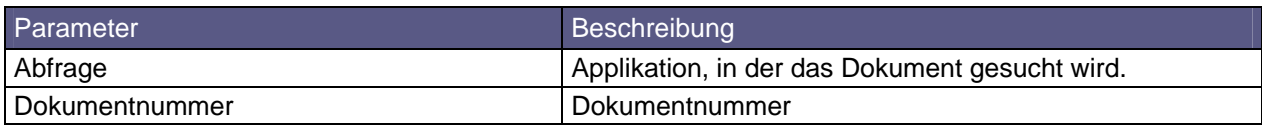

# **2.2 Suche nach Suchworten**

http://www.ris.bka.gv.at/Ergebnis.wxe?Abfrage=Bundesnormen&Suchworte=Diebstahl

Suchseite: Ergebnis.wxe

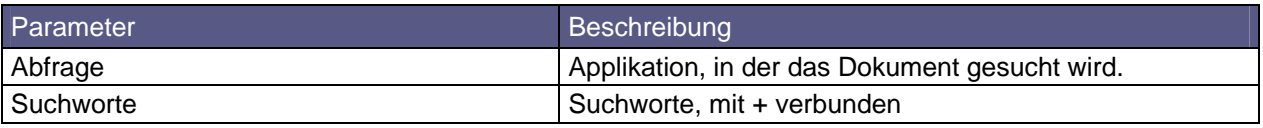

Suche nach einem Begriff, der einen Umlaut enthält, wobei der Umlaut anders dargestellt wird: http://www.ris.bka.gv.at/Ergebnis.wxe?Abfrage=Bundesnormen&Suchworte=b%c3%bcrgerliches+Gesetzbuch

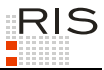

# **2.3 Suche nach Titel**

http://www.ris.bka.gv.at/Ergebnis.wxe?Abfrage=Bundesnormen&Index=&Titel=Strafgesetzbuch

Suchseite: Ergebnis.wxe

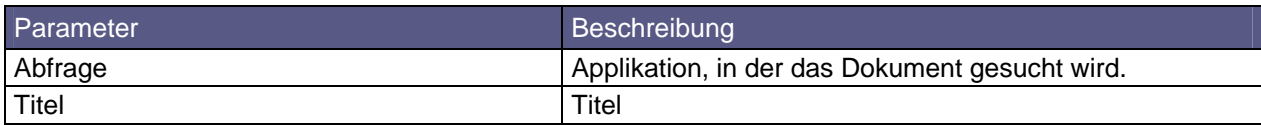

# **2.4 Suche nach der Fassung zu einem bestimmten Stichtag**

http://www.ris.bka.gv.at/Ergebnis.wxe?Abfrage=Bundesnormen&FassungVom=31.03.2009

Suchseite: Ergebnis.wxe

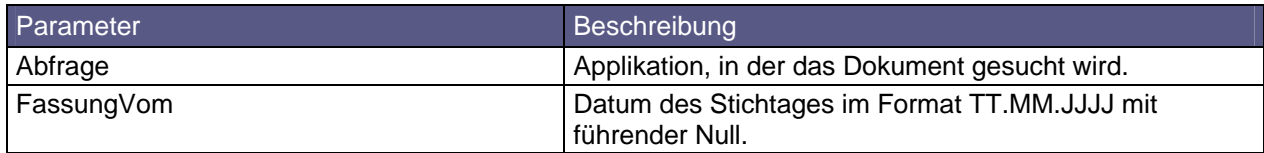

# **2.5 Suche nach der gesamte Rechtsvorschrift zum heutigen Tag (Geltende Fassung)**

Hier wird immer die jeweils zum aktuellen Tag gültige, gesamte Rechtsvorschrift angezeigt.

Anmerkung: Das bedeutet daher, dass - sofern man den Link speichert - das Ergebnis der Abfrage uU jeweils anders aussieht, abhängig davon, wie sich die geltende Fassung des Gesetzes in der Zwischenzeit geändert hat.

http://www.ris.bka.gv.at/GeltendeFassung.wxe?Abfrage=Bundesnormen&Gesetzesnummer=10001597

Suchseite: GeltendeFassung.wxe

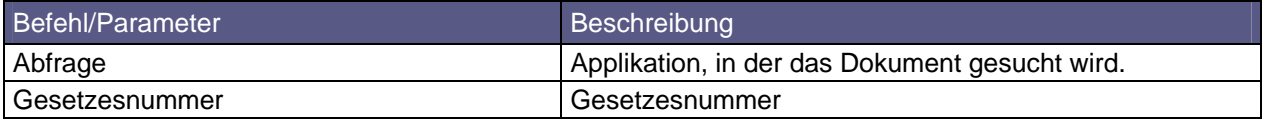

# **2.6 Suche nach der geltenden Fassung eines Dokuments zum heutigen Tag**

Hier wird immer das jeweils zum aktuellen Tag gültige Dokument (§, Artikel, Anlage) angezeigt.

Anmerkung: Das bedeutet daher, dass - sofern man den Link speichert - das Ergebnis der Abfrage uU jeweils anders aussieht, abhängig davon, wie sich die geltende Fassung des betroffenen Dokuments in der Zwischenzeit geändert hat.

Nach Auswahl dieses Links wird das Dokument in der Trefferliste angezeigt. Der Benutzer hat nun die Wahl, sich das Dokument mit allen vorhandenen Metadaten oder den Text mit einigen ausgewählten Metadaten in den Dateiformaten HTML, PDF oder RTF anzusehen. Ferner findet er auf der Trefferliste auch die Möglichkeit, die gesamte Rechtsnorm in einem einzigen Dokument zu erhalten (Klick auf das vierte Icon)

Man muss jedoch darauf hinweisen, dass es im RIS-Bundesrecht inhaltlich unterschiedliche Rechtsnormen gibt, die jedoch den gleichen Kurztitel haben (zB "Doppelbesteuerung - Einkommen- u. Vermögenssteuern"). Als Alternative müsste man statt dem Titel die nicht amtliche Gesetzesnummer verwenden, die bei jedem Dokument unten ersichtlich ist.

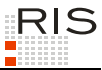

#### Beispiele:

Geltende Fassung - § 2 UVP-G 2000

http://www.ris.bka.gv.at/Ergebnis.wxe?Abfrage=Bundesnormen&Titel=UVP-G 2000&VonParagraf=2

Geltende Fassung - § 20a Strafgesetzbuch

http://www.ris.bka.gv.at/Ergebnis.wxe?Abfrage=Bundesnormen&Titel=Strafgesetzbuch&VonParagraf=20a

Geltende Fassung - Art 49 B-VG

http://www.ris.bka.gv.at/Ergebnis.wxe?Abfrage=Bundesnormen&Titel=B-VG&VonArtikel=49

Geltende Fassung - § Anl 3 Abfallverzeichnisverordnung

http://www.ris.bka.gv.at/Ergebnis.wxe?Abfrage=Bundesnormen&Titel=Abfallverzeichnisverordnung&VonA nlage=3

Suchseite: GeltendeFassung.wxe

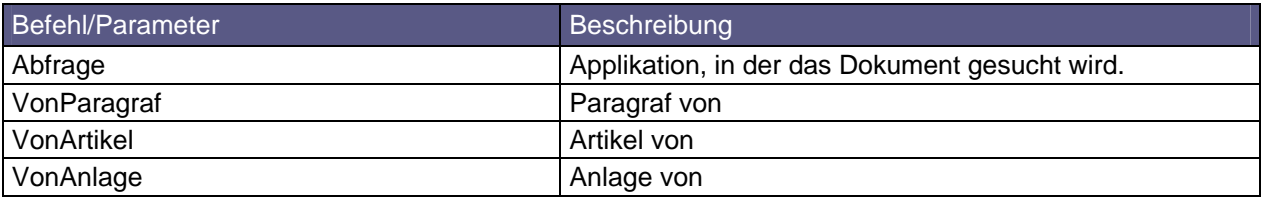

# **2.7 Suche nach der gesamte Rechtsvorschrift zu einem bestimmten Stichtag (Geltende Fassung für Stichtag)**

Hier wird immer die gesamte Rechtsvorschrift zum bestimmten Stichtag angezeigt.

Anmerkung: Das bedeutet daher, dass - sofern man den Link speichert - das Ergebnis der Abfrage jeweils ident ist, unabhängig davon, wie sich die geltende Fassung des Gesetzes in der Zwischenzeit geändert hat.

# http://www.ris.bka.gv.at/GeltendeFassung.wxe?Abfrage=Bundesnormen&Gesetzesnummer=10001699&Fassung<br><u>Vom=01-31-2007</u>

#### Suchseite: GeltendeFassung.wxe

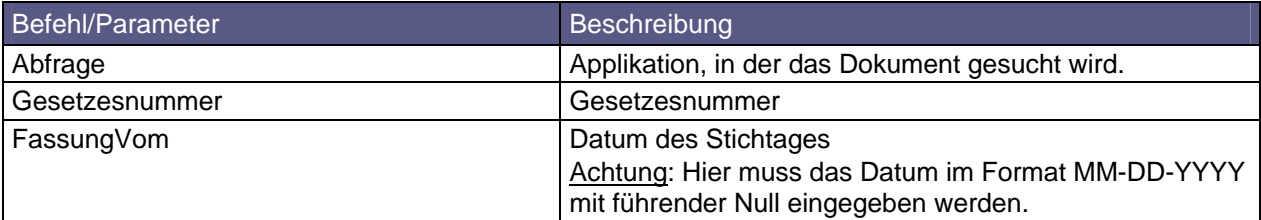

# **2.8 Suche nach den letzten Änderungen (Im RIS Seit)**

http://www.ris.bka.gv.at/Ergebnis.wxe?Abfrage=Bundesnormen&ImRisSeit=EinerWoche

Suchseite: Ergebnis.wxe

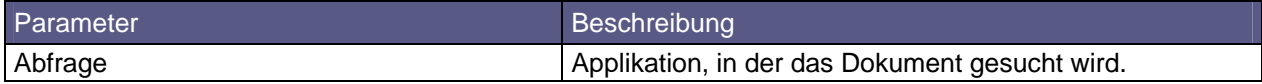

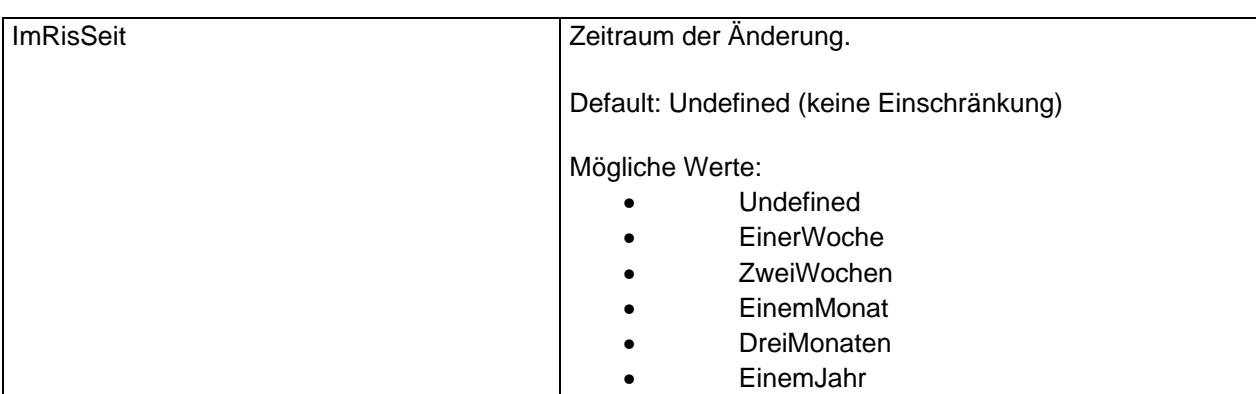

# **2.9 Eingrenzen der Anzahl der Dokumente pro Seite im Suchergebnis**

http://www.ris.bka.gv.at/Ergebnis.wxe?Abfrage=Bundesnormen&&ResultPageSize=20

Suchseite: Ergebnis.wxe

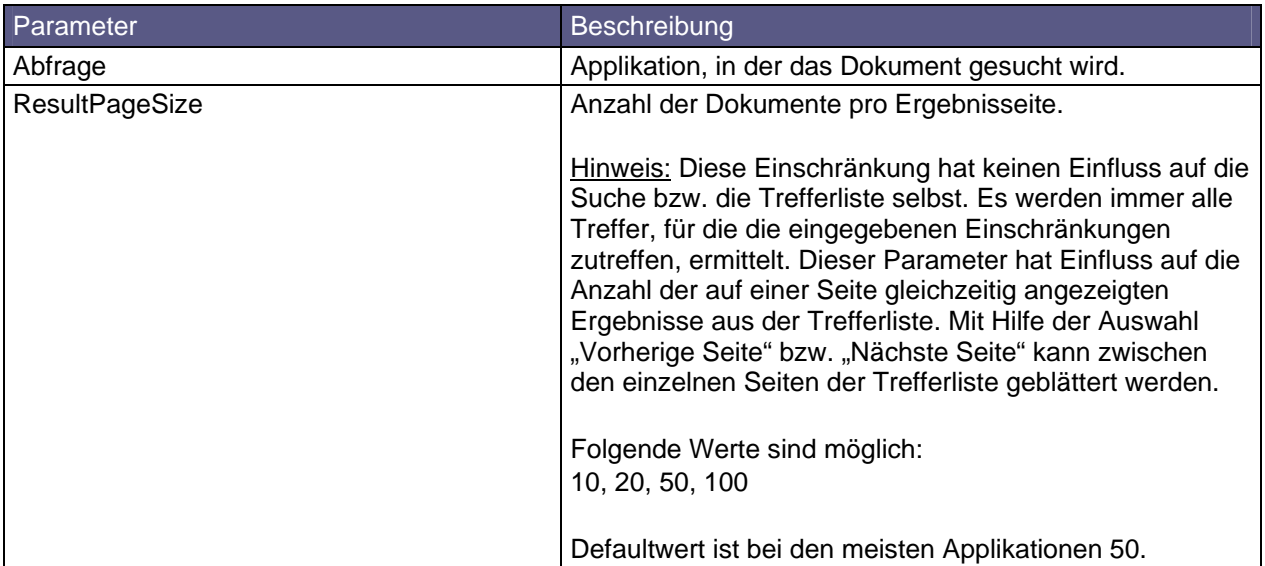

# **3 Allgemeine Suchmöglichkeiten**

Suchseite für die Dokumentsuche generell: Ergebnis.wxe

# **3.1 Gruppe "Bundesrecht"**

# *3.1.1 Bundesrecht*

<u>http://www.ris.bka.gv.at/Ergebnis.wxe?Abfrage=Bundesnormen&lndex=&Titel=&Gesetzesnummer=&VonArtik</u><br><u>el=&BisArtikel=&VonParagraf=&BisParagraf=&VonAnlage=&BisAnlage=&Typ=&Kundmachungsorgan=&Kundmachu</u><br>ngsnummer=&Unterzeichn hworte=

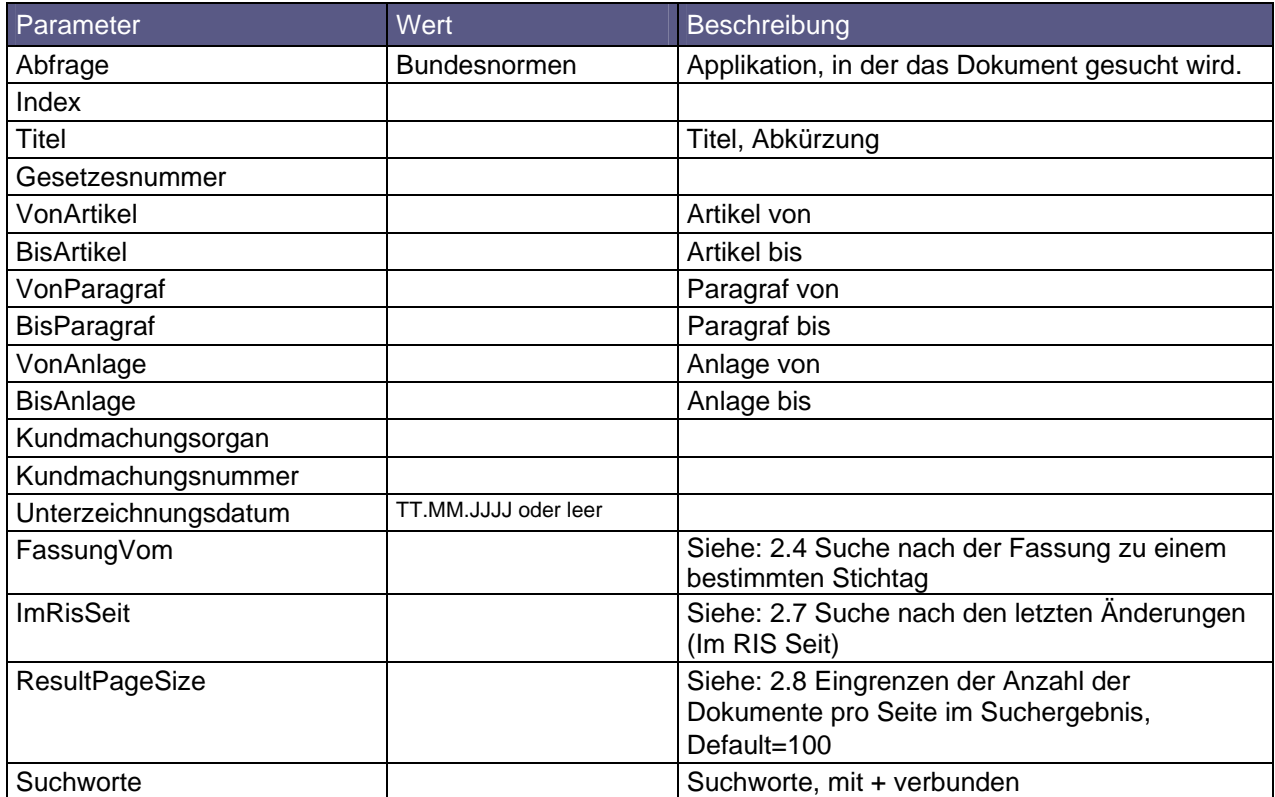

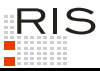

# *3.1.2 Bundesgesetzblatt authentisch ab 2004*

<u>http://www.ris.bka.qv.at/Erqebnis.wxe?Abfraqe=BqblAuth&Titel=&Bqblnummer=&SucheNachGesetzen=False</u><br><u>&SucheNachKundmachungen=False&SucheNachVerordnungen=False&SucheNachSonstiges=False&SucheNachTeil1</u><br><u>=False&SucheNachTeil2</u> geSize=50&Suchworte=

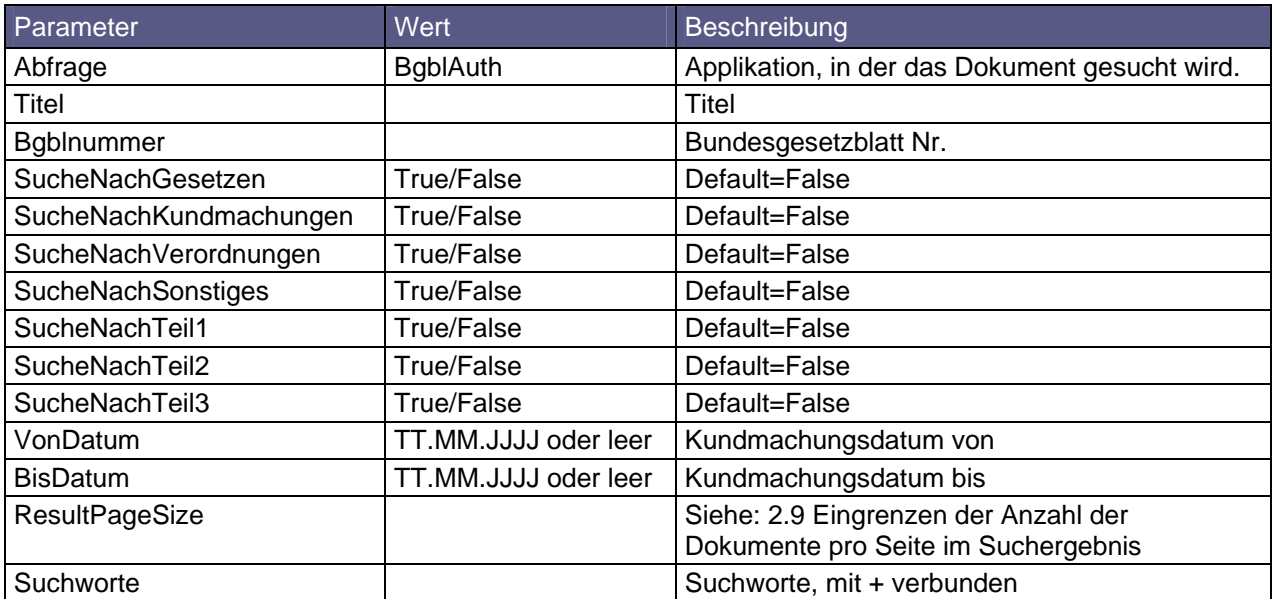

Hinweis: wird SucheNachGesetzen, SucheNachKundmachungen, SucheNachVerordnungen und SucheNachSonstiges auf "False" gesetzt oder weggelassen, wird diese Einstellung ignoriert, und nach allen Einträgen gesucht. Das gilt auch für SucheNachTeil1, SucheNachTeil2, und SucheNachTeil3.

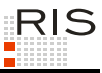

# *3.1.3 Bundesgesetzblatt 1945 - 2003*

<u>http://www.ris.bka.qv.at/Erqebnis.wxe?Abfraqe=BqblPdf&Titel=&Bqblnummer=&SucheNachGesetzen=False&</u><br><u>SucheNachKundmachungen=False&SucheNachVerordnungen=False&SucheNachSonstiges=False&SucheNachTeil1=</u><br><u>False&SucheNachTeil2=</u> um=31.12.2003&ResultPageSize=50&Suchworte=

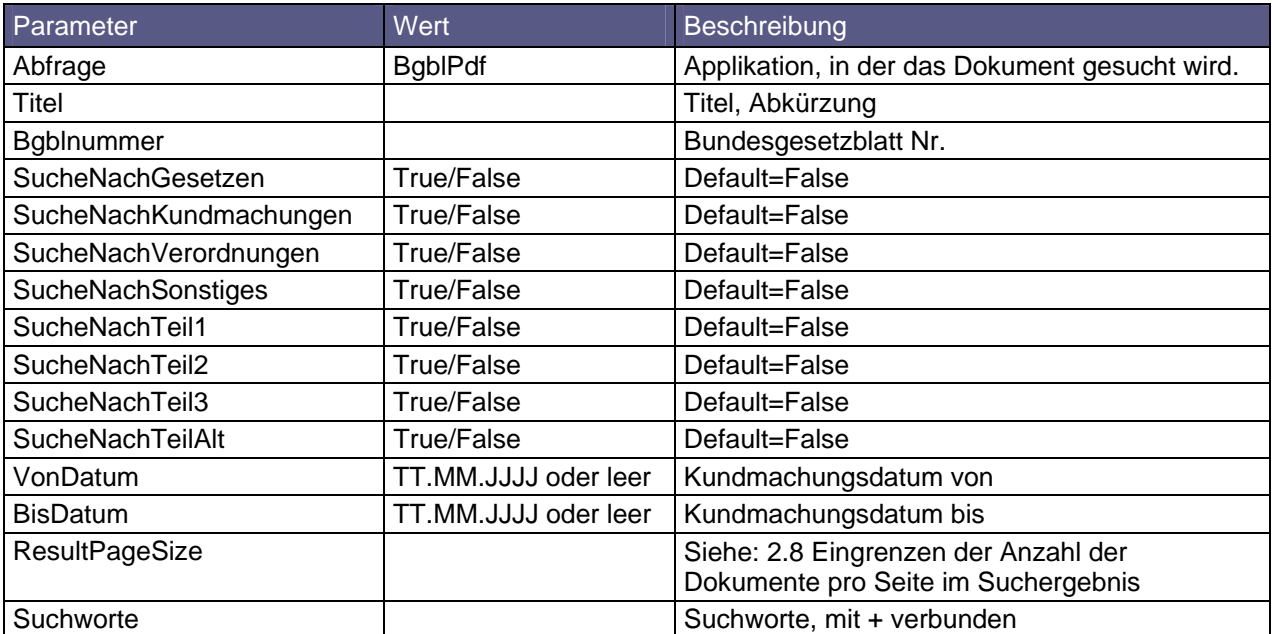

Hinweis: wird SucheNachGesetzen, SucheNachKundmachungen, SucheNachVerordnungen und SucheNachSonstiges auf "False" gesetzt oder weggelassen, wird diese Einstellung ignoriert, und nach allen Einträgen gesucht. Das gilt auch für SucheNachTeil1, SucheNachTeil2, SucheNachTeil3und SucheNachTeilAlt.

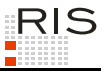

# *3.1.4 Reichs-, Staats- und Bundesgesetzblatt 1848 - 1940*

http://www.ris.bka.gv.at/Ergebnis.wxe?Abfrage=BgblAlt&Titel=&Bgblnummer=&Stuecknummer=&Jahrgang=&<br><u>VonKundmachungsdatum=02.12.1848&BisKundmachungsdatum=31.03.1940&ImRisSeit=Undefined&ResultPageSiz</u><br><u>e=50&Suchworte=</u>

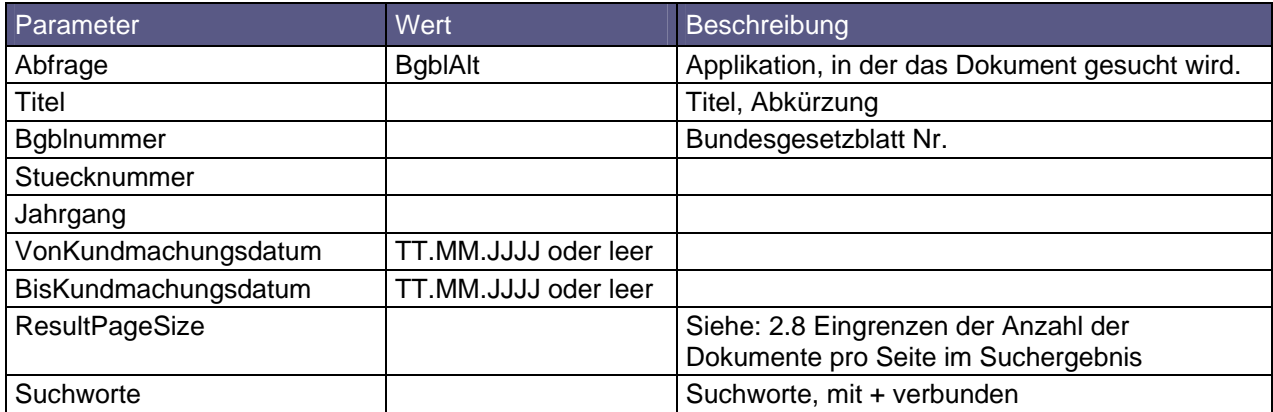

### *3.1.5 Begutachtungsentwürfe*

<u>http://www.ris.bka.qv.at/Erqebnis.wxe?Abfraqe=Begut&TitelAbkuerzung=&Einbringer=&DatumBegutachtun</u><br>gsfrist=&ImRisSeit=Undefined&ResultPageSize=50&Suchworte<u>=</u>

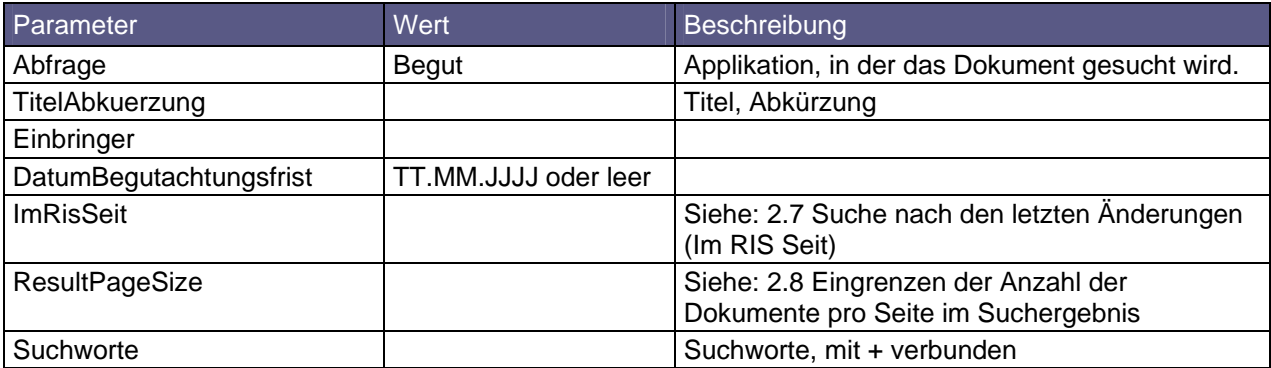

### *3.1.6 Regierungsvorlagen*

<u>http://www.ris.bka.qv.at/Erqebnis.wxe?Abfraqe=ReqV&Einbringer=&TitelAbkuerzung=&BeschlussdatumVon</u><br><u>=&BeschlussdatumBis=&ImRisSeit=Undefined&ResultPaqeSize=50&Suchworte=</u>

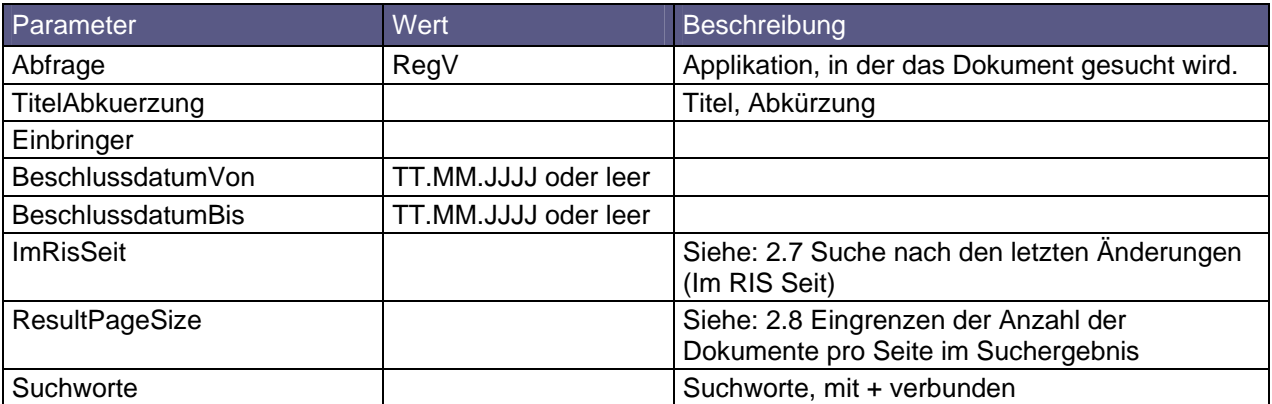

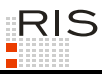

# **3.2 Landesrecht**

# *3.2.1 Burgenland*

http://www.ris.bka.gv.at/Ergebnis.wxe?Abfrage=LrBgld&Index=&Titel=&Gesetzesnummer=&VonArtikel=&Bi<br>sArtikel=&VonParagraf=&BisParagraf=&VonAnlage=&BisAnlage=&Typ=&Kundmachungsorgan=&Kundmachungsnum mer=&Unterzeichnungsdatum=&FassungVom=19.02.2009&ImRisSeit=Undefined&ResultPageSize=50&Suchworte=

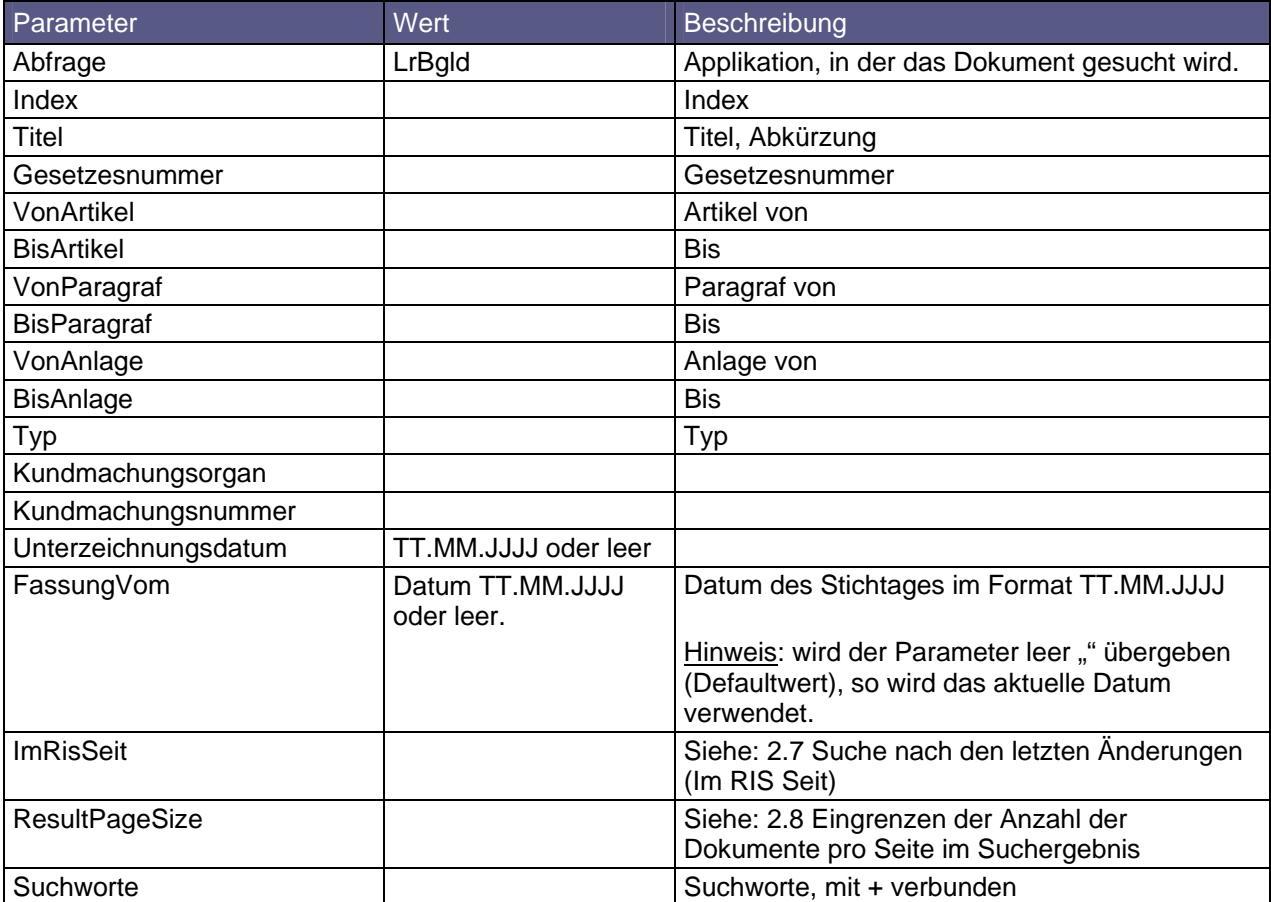

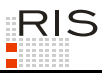

# *3.2.2 Kärnten*

http://www.ris.bka.gv.at/Ergebnis.wxe?Abfrage=LrK&Index=&Titel=&Gesetzesnummer=&VonArtikel=&BisAr <u>ti kel=&VonParagraf=&BisParagraf=&VonAnlage=&BisAnlage=&Typ=&Kundmachungsorgan=&Kundmachungsnummer</u><br><u>=&Unterzeichnungsdatum=&FassungVom=19.02.2009&ImRisSeit=Undefined&ResultPageSize=50&Suchworte=</u>

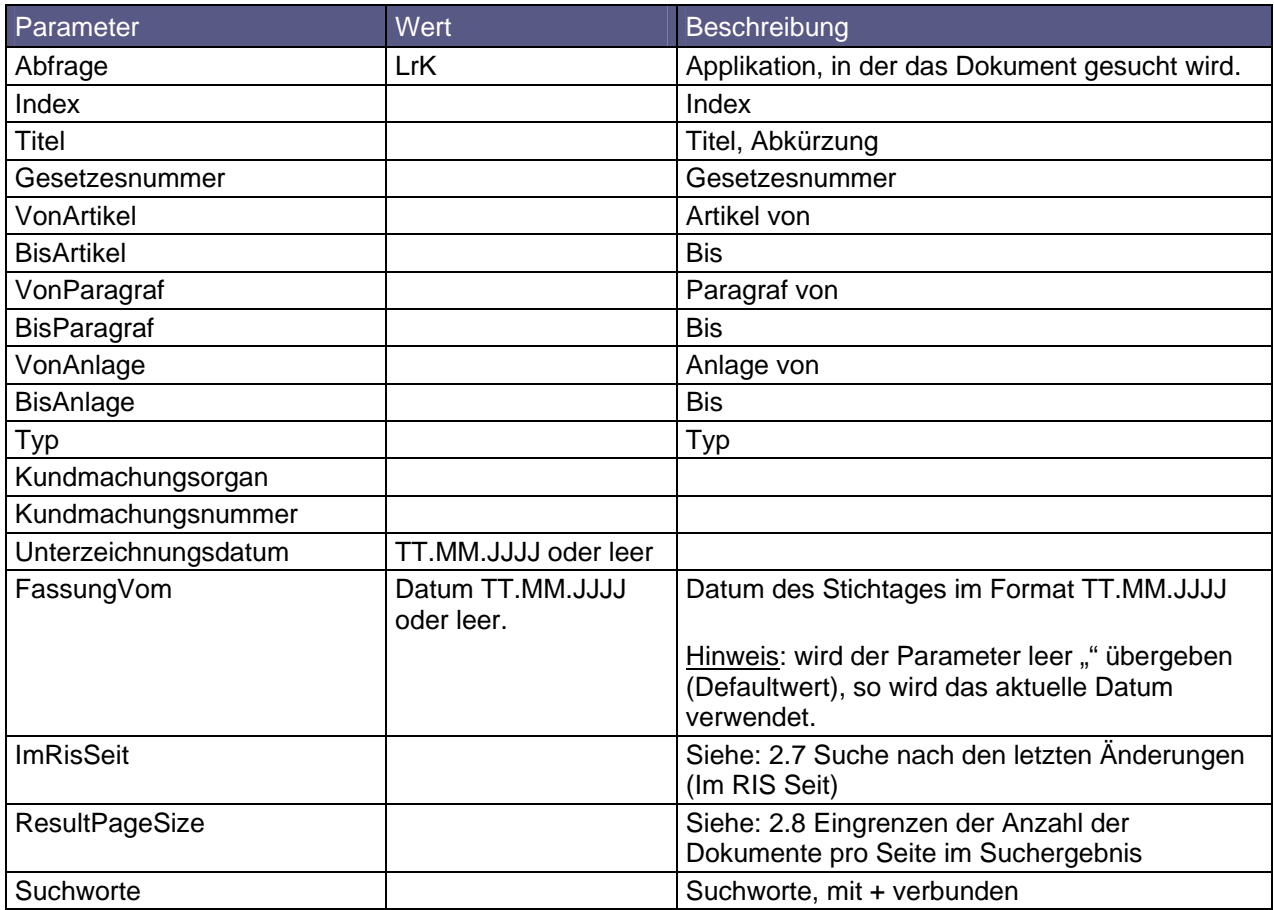

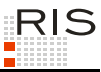

# *3.2.3 Niederösterreich*

http://www.ris.bka.gv.at/Ergebnis.wxe?Abfrage=LrNo&Titel=&Index=Undefined&Gliederungszahl=&Fassun <u>qVom=19.02.2009&SucheNachGesetzen=False&SucheNachKundmachungen=False&SucheNachVerordnungen=False&</u><br><u>SucheNachSonstiges=False&ImRisSeit=Undefined&ResultPageSize=50&Suchworte=</u>

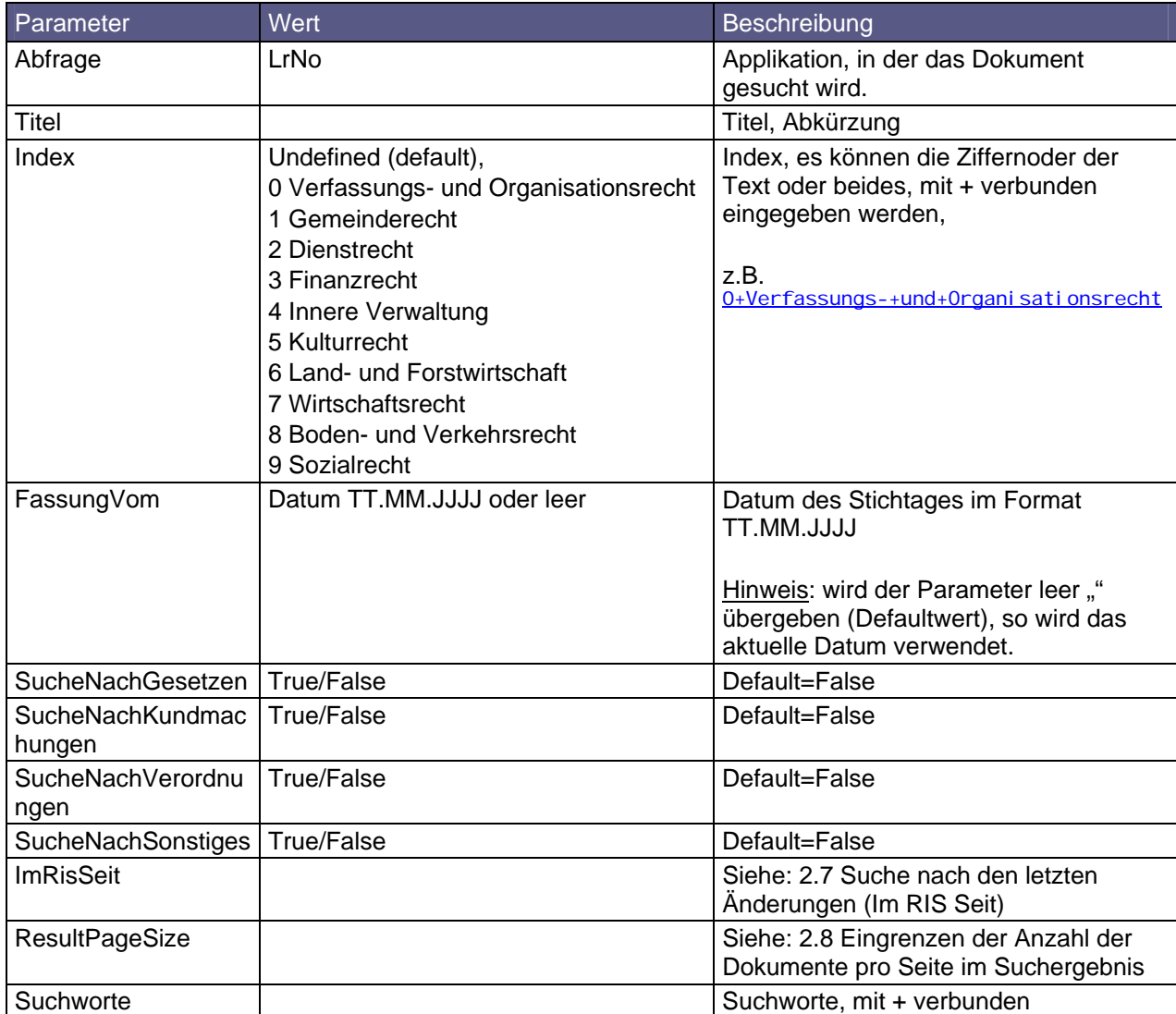

Hinweis: wird SucheNachGesetzen, SucheNachKundmachungen, SucheNachVerordnungen, und SucheNachSonstiges auf "False" gesetzt oder weggelassen, wird diese Einstellung ignoriert, und nach allen Einträgen gesucht.

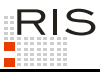

# *3.2.4 Oberösterreich*

<u>http://www.ris.bka.qv.at/Erqebnis.wxe?Abfraqe=Lr00&lndex=&Titel=&Gesetzesnummer=&VonArtikel=&BisA<br>rtikel=&VonParagraf=&BisParagraf=&VonAnlage=&BisAnlage=&Typ=&Kundmachungsorgan=&Kundmachungsnumme<br>r=&Unterzeichnungsdatum=&</u>

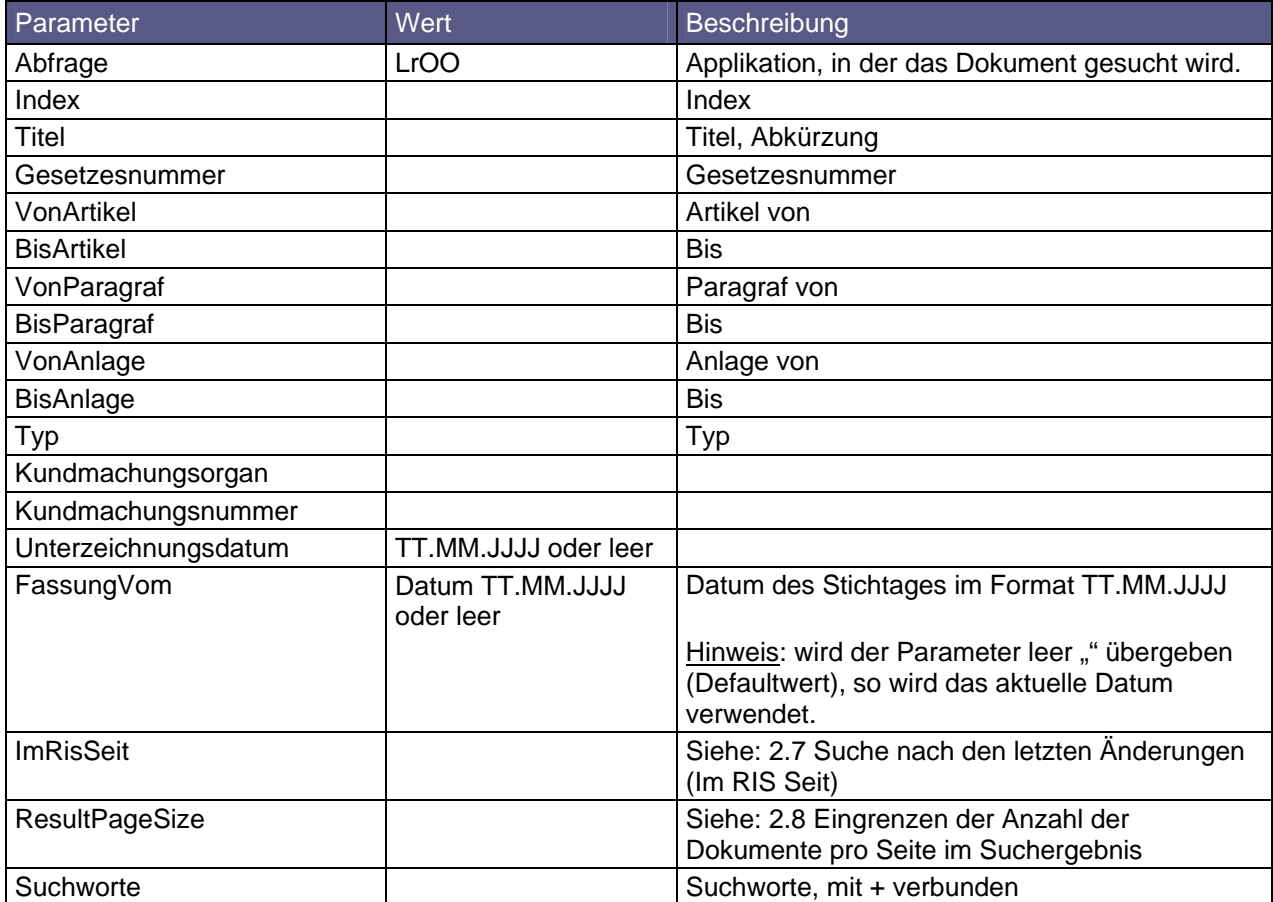

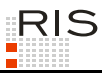

### *3.2.5 Salzburg*

http://www.ris.bka.gv.at/Ergebnis.wxe?Abfrage=LrSbg&Index=&Titel=&Gesetzesnummer=&VonArtikel=&Bis Artikel=&VonParagraf=&BisParagraf=&VonAnlage=&BisAnlage=&Typ=&Kundmachungsorgan=&Kundmachungsnumm<br><u>er=&Unterzeichnungsdatum=&FassungVom=19.02.2009&ImRisSeit=Undefined&ResultPageSize=50&Suchworte=</u>

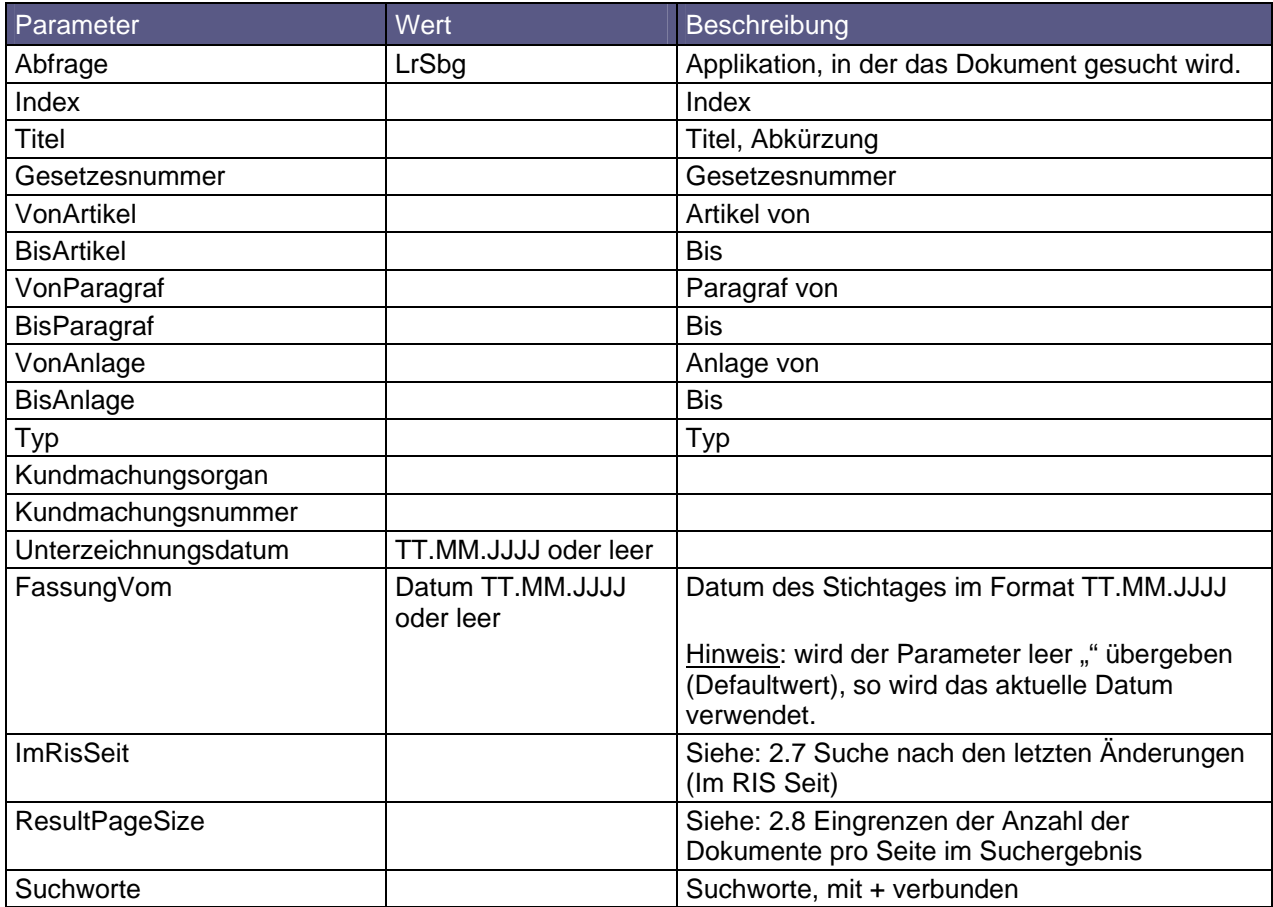

# *3.2.6 Steiermark*

http://www.ris.bka.gv.at/Ergebnis.wxe?Abfrage=LrStmk&Titel=&Typ=&Index=&ImRisSeit=Undefined&Resul<br>tPageSize=50&Suchworte=

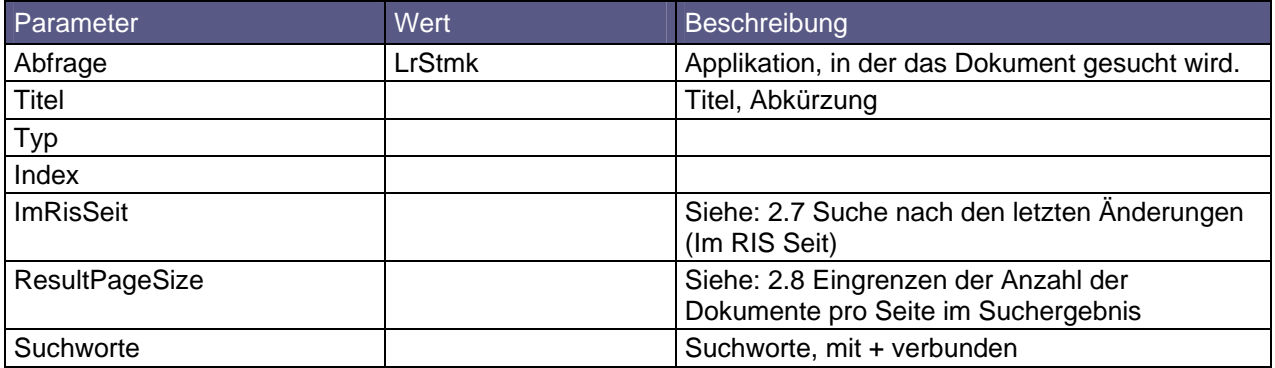

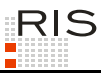

# *3.2.7 Tirol*

http://www.ris.bka.gv.at/Ergebnis.wxe?Abfrage=LrT&Kundmachungsorgan=&Index=&Titel=&Gesetzesnummer <u>=&VonArtikel=&BisArtikel=&VonParagraf=&BisParagraf=&VonAnlage=&BisAnlage=&Typ=&Kundmachungsnummer</u><br><u>=&Unterzeichnungsdatum=&FassungVom=31.03.2009&ImRisSeit=Undefined&ResultPageSize=50&Suchworte=</u>

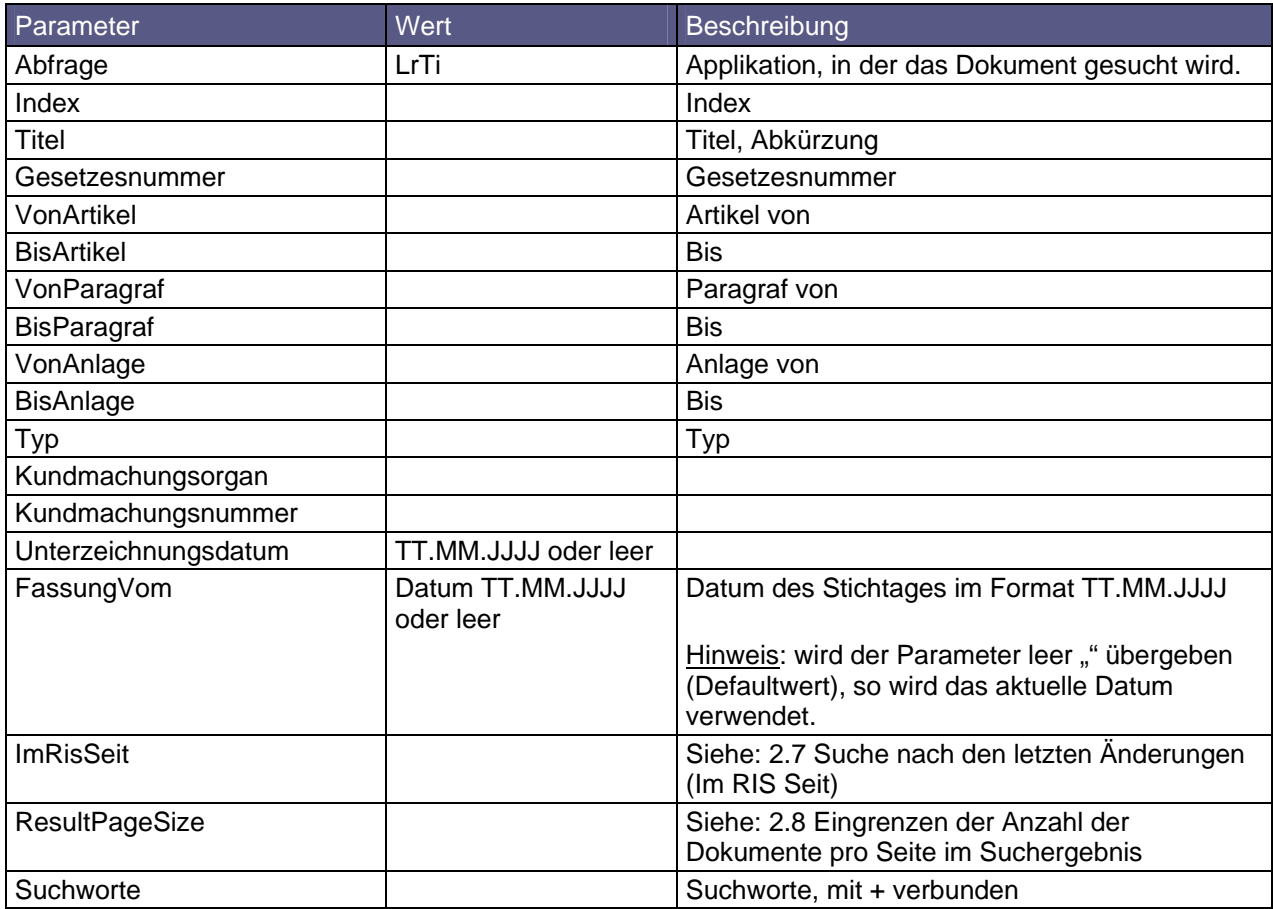

# *3.2.8 Vorarlberg*

http://www.ris.bka.gv.at/Ergebnis.wxe?Abfrage=LrVbg&Titel=&Lgblnummer=&Typ=&Index=&FassungVom=19.<br><u>02.2009&ImRisSeit=Undefined&ResultPageSize=50&Suchworte=</u>

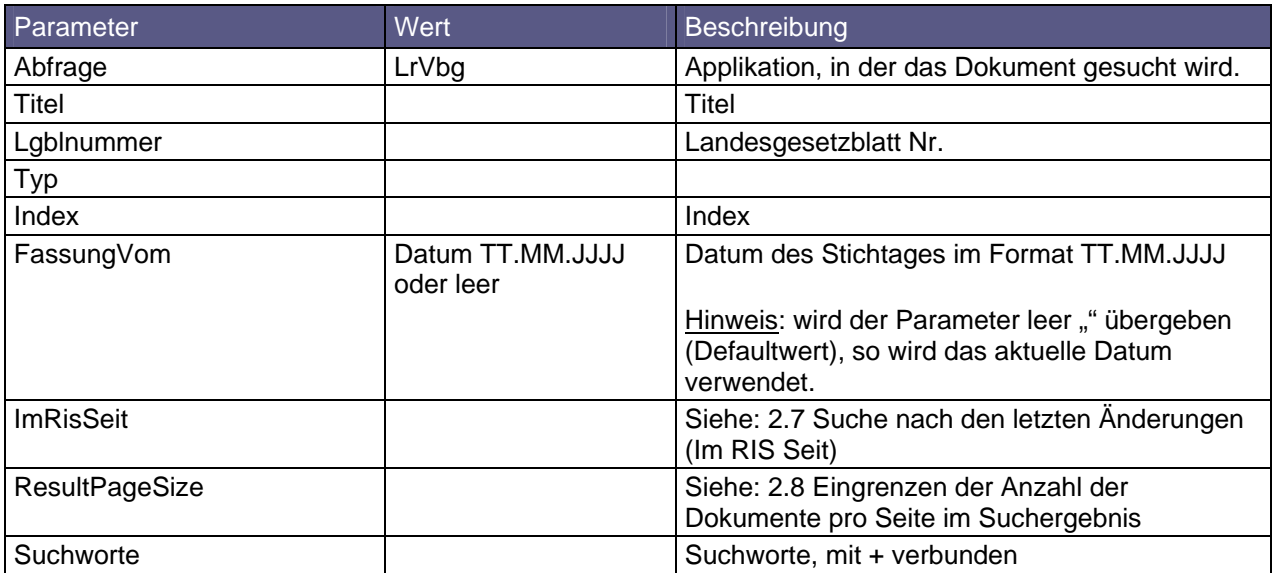

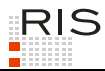

### *3.2.9 Wien*

<u>http://www.ris.bka.qv.at/Erqebnis.wxe?Abfraqe=LrW&Titel=&Typ=&Index=&ImRisSeit=Undefined&ResultPa</u><br><u>qeSize=50&Suchworte=</u>

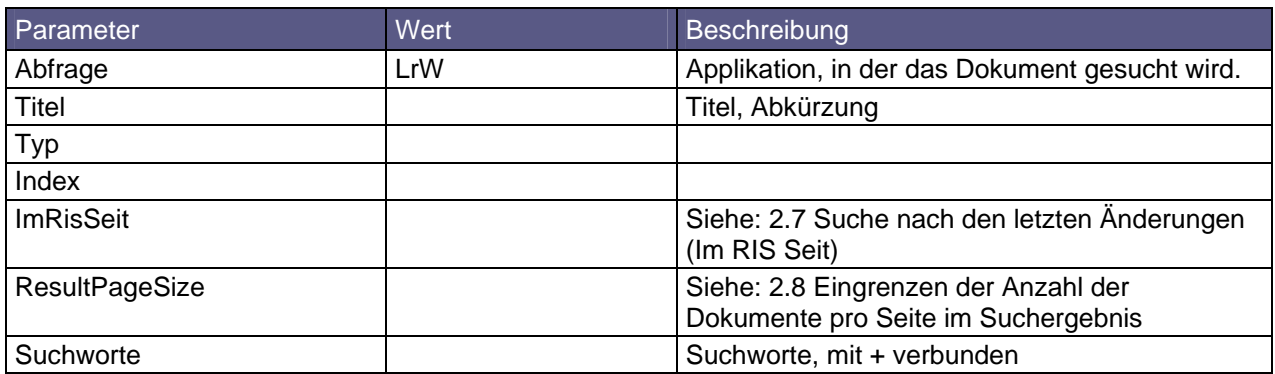

### *3.2.10 Aktuelles Landesgesetzblatt für Burgenland, Kärnten, Oberösterreich, Salzburg, Steiermark, Tirol und Vorarlberg*

<u>http://www.ris.bka.gv.at/Ergebnis.wxe?Abfrage=Lgbl&Kurztitel=&Lgblnummer=&Bundesland=Undefined&Vo</u> nDatum=&BisDatum=19.02.2009&SucheNachGesetzen=False&SucheNachKundmachungen=False&SucheNachVerordn 2009&SucheNachGesetzen=False&SucheNachKundmachungen=False&SucheNachVerordn<br>unstiges=False&LmRisSeit=Undefined&ResultPageSize=50&Suchworte=

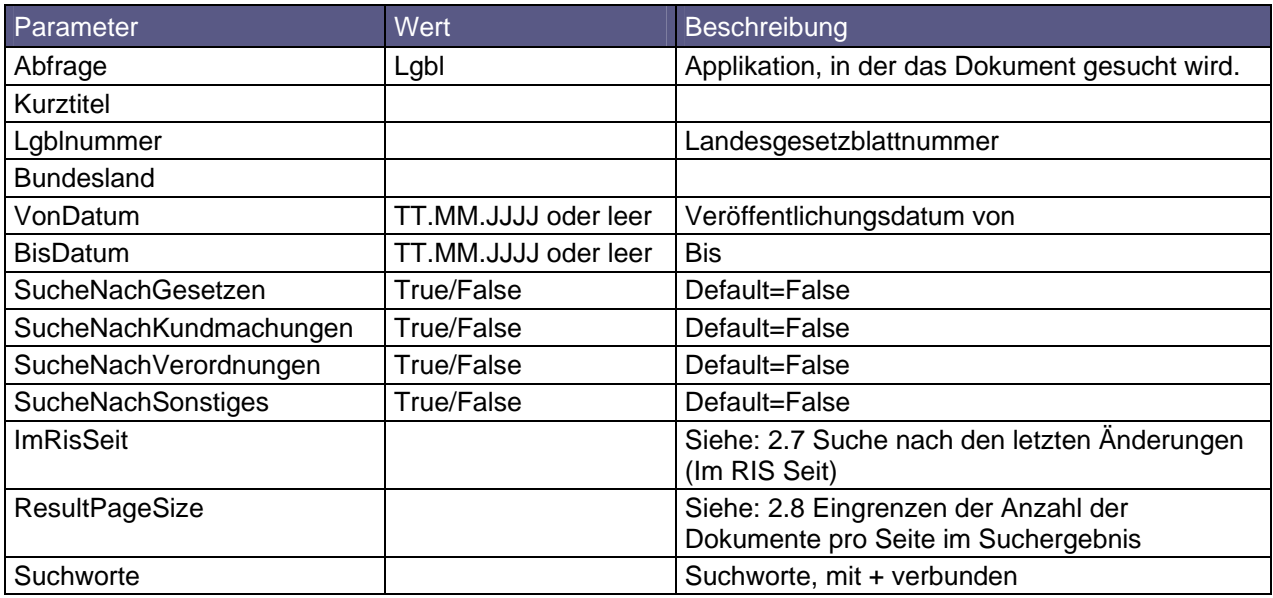

Hinweis: wird SucheNachGesetzen, SucheNachKundmachungen, SucheNachVerordnungen, und SucheNachSonstiges mit "False" gesetzt oder weg gelassen, wird diese Einstellung ignoriert, und nach allen Einträgen gesucht.

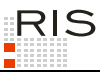

# **3.3 Gemeinderecht**

<u>http://www.ris.bka.qv.at/Erqebnis.wxe?Abfraqe=Gemeinderecht&Titel=&Bundesland=&Gemeinde=&GZ=&Datu</u><br><u>m=19.02.2009&IndexTyp=Undefined&ImRisSeit=Undefined&ResultPaqeSize=50&Suchworte=</u>

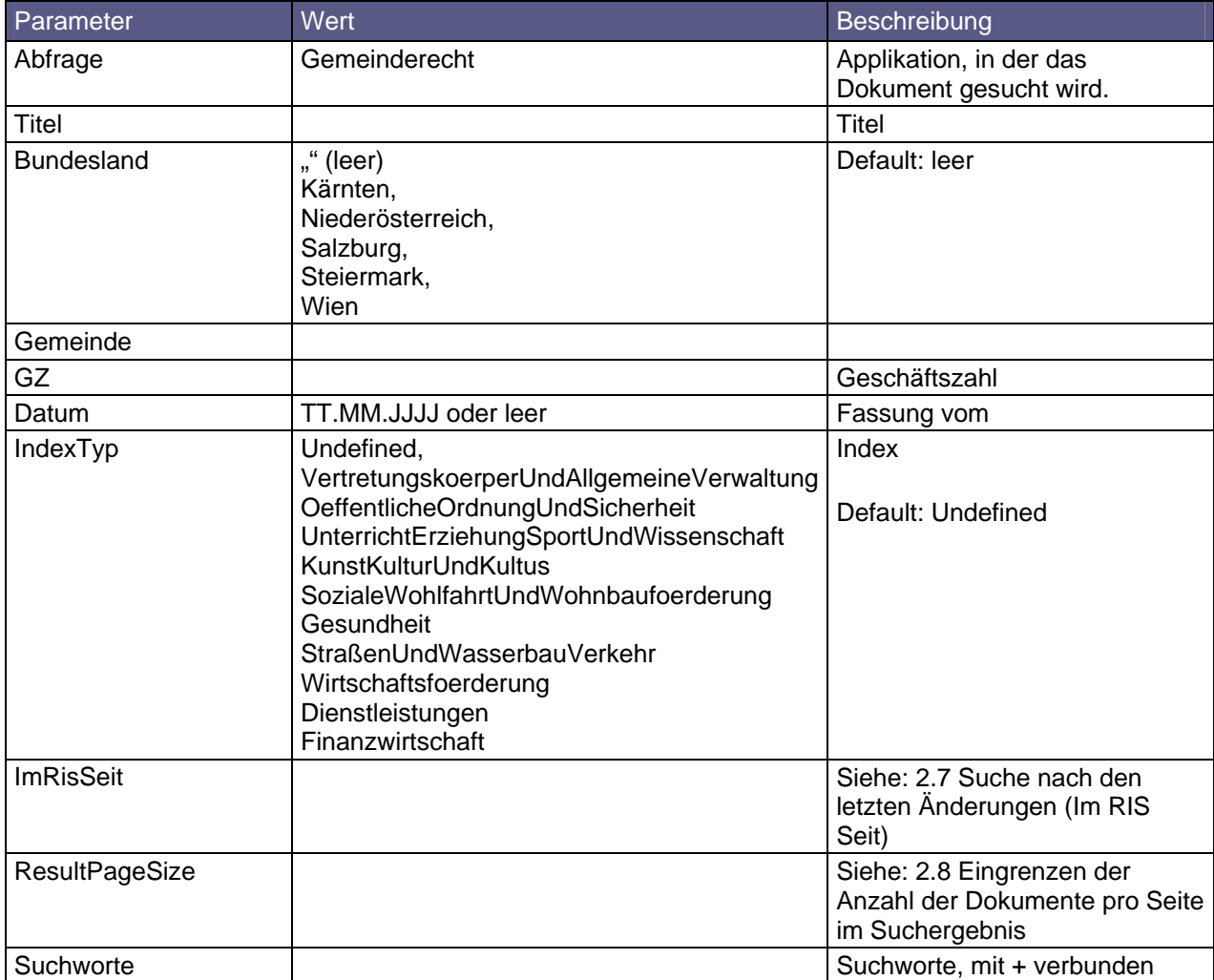

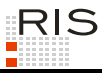

# **3.4 Judikatur**

# *3.4.1 Verfassungsgerichtshof (VfGH)*

http://www.ris.bka.gv.at/Ergebnis.wxe?Abfrage=Vfgh&Entscheidungsart=Undefined&Sammlungsnummer=&In<br>dex=&SucheNachRechtssatz=True&SucheNachText=True&GZ=&VonDatum=&BisDatum=20.02.2009&Norm=&ImRisSei t=Undefined&ResultPageSize=50&Suchworte=

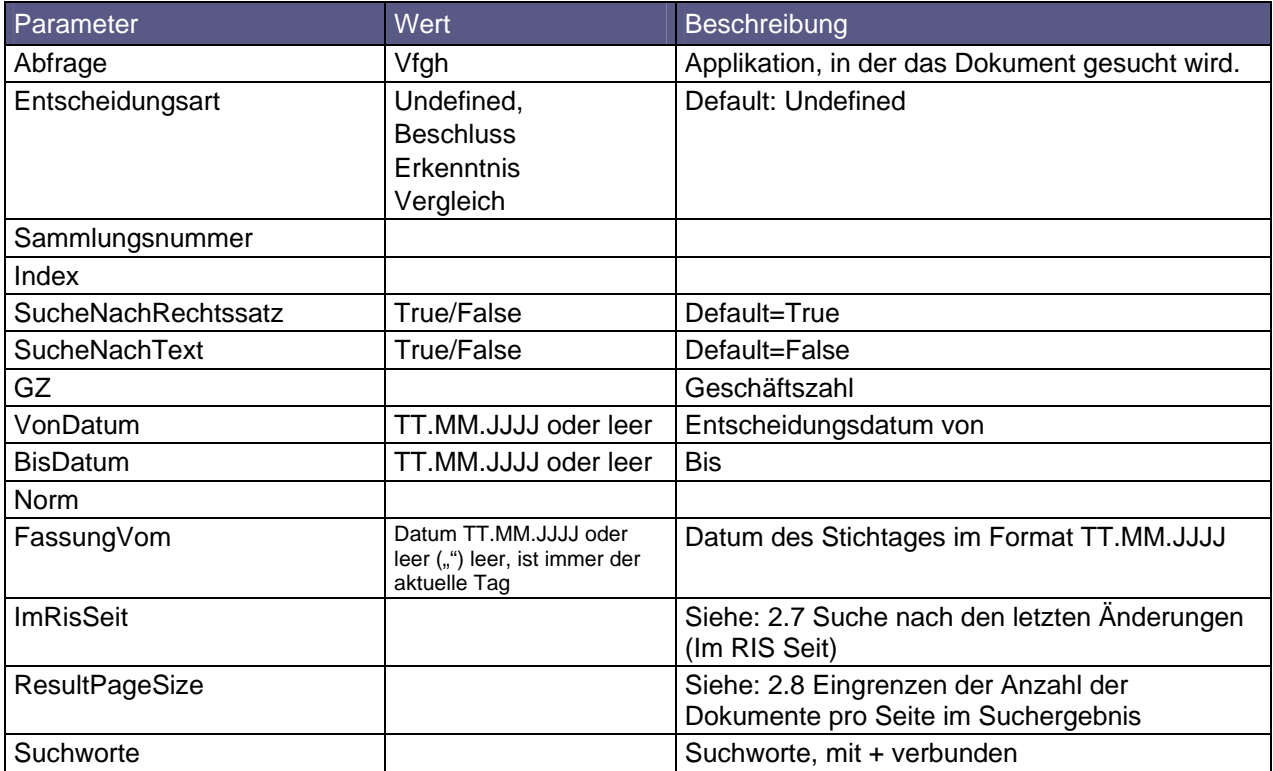

#### *3.4.1.1 VfGH Entscheidungstext abfragen*

Siehe 2.1 Suche mit Dokumentnummer

Parameter Abfrage = Vfgh

#### *3.4.1.2 VfGH Rechtssatz und Entscheidungstext abfragen*

http://www.ris.bka.gv.at/VfghEntscheidung.wxe?Abfrage=Vfgh&Dokumentnummer=JFT\_09929281\_07B01261\_0 0&I ncl udeSel f=True

Diese Abfrage liefert den Rechtssatz zu einem Entscheidungstext an Hand der Dokumentnummer des Textes.

Suchseite: VfghEntscheidung.wxe

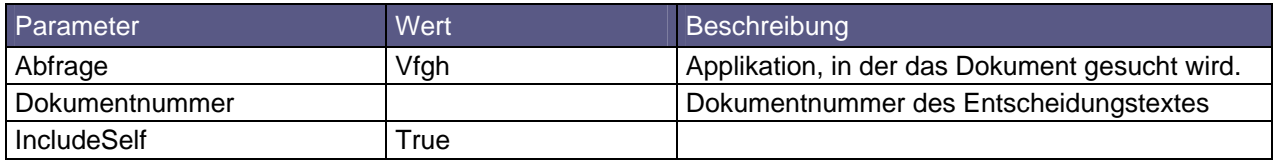

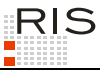

#### *3.4.1.3 VfGH Rechtssatz zu Text abfragen*

http://www.ris.bka.gv.at/VfghEntscheidung.wxe?Abfrage=Vfgh&Dokumentnummer=JFT\_09929281\_07B01261\_0 0&IncludeSelf=False

Diese Abfrage liefert den Rechtssatz zu einem Entscheidungstext an Hand der Dokumentnummer des Textes.

Suchseite: VfghEntscheidung.wxe

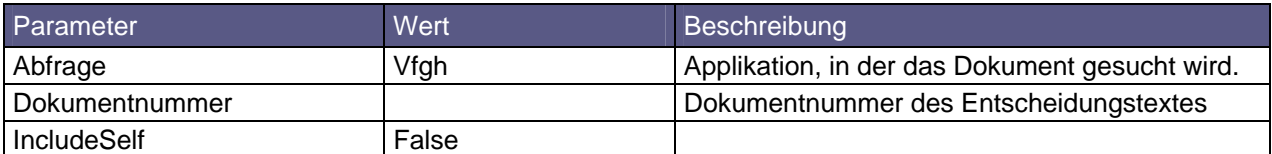

### *3.4.2 Verwaltungsgerichtshof (VwGH)*

<u>http://www.ris.bka.gv.at/Erqebnis.wxe?Abfraqe=Vwgh&Entscheidungsart=Undefined&Sammlungsnummer=&In</u><br><u>dex=&SucheNachRechtssatz=True&SucheNachText=True&GZ=&VonDatum=&BisDatum=20.02.2009&Norm=&ImRisSei</u> t=Undefined&ResultPageSize=50&Suchworte=

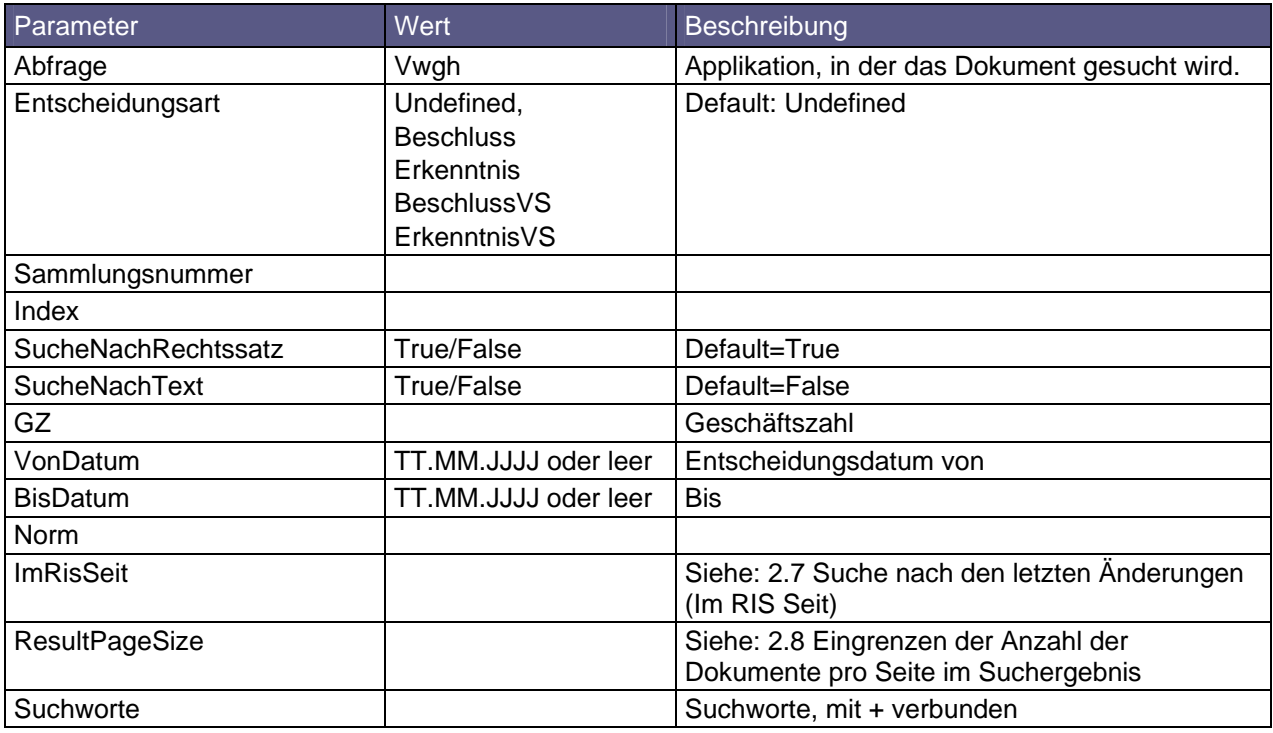

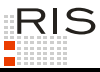

#### *3.4.2.1 VwGH Entscheidungstext anzeigen*

Siehe 2.1 Suche mit Dokumentnummer

Parameter Abfrage = Vwgh

#### *3.4.2.2 VwGH Rechtssätze und Entscheidungstext anzeigen*

http://www.ris.bka.qv.at/JudikaturEntscheidung.wxe?Abfrage=Vwgh&Dokumentnummer=JWR\_2007180366\_200<br><u>70703X01</u>

Suchseite: JudikaturEntscheidung.wxe

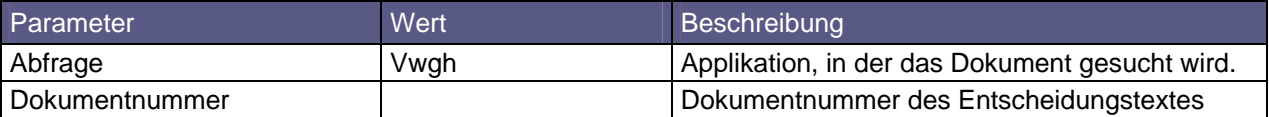

#### *3.4.2.3 VwGH Rechtssatzkette anzeigen*

<u>http://www.ris.bka.qv.at/VwqhRechtssatzkette.wxe?Abfrage=Vwqh&Dokumentnummer=JWR\_2007180366\_20070</u><br><u>703X01</u>

Suchseite: VwghRechtssatzkette.wxe

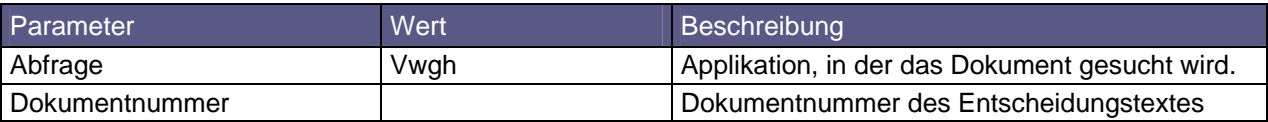

#### *3.4.3 Normenliste des Verwaltungsgerichtshofes*

http://www.ris.bka.gv.at/Ergebnis.wxe?Abfrage=Normenliste&Titel=&Norm=&Index=&Typ=&Kundmachungsor gan=&ImRisSeit=Undefined&ResultPageSize=50&Suchworte=

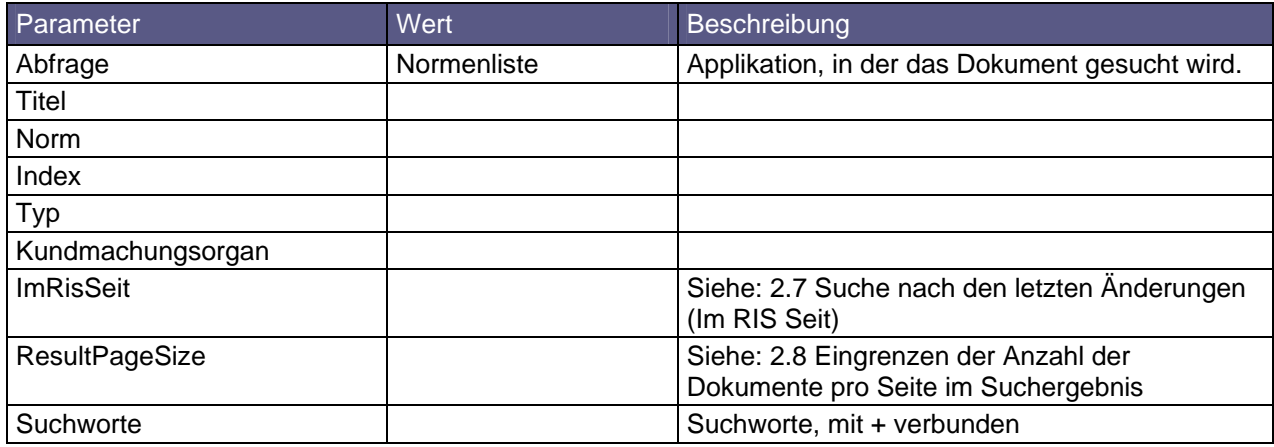

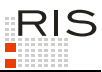

### *3.4.4 Justiz*

http://www.ris.bka.gv.at/Ergebnis.wxe?Abfrage=Justiz&Gericht=&Rechtssatznummer=&Rechtssatz=&Funds <u>telle=&SucheNachRechtssatz=True&SucheNachText=True&GZ=&VonDatum=&BisDatum=20.02.2009&Norm=&ImRisS</u><br><u>eit=Undefined&ResultPageSize=50&Suchworte=</u>

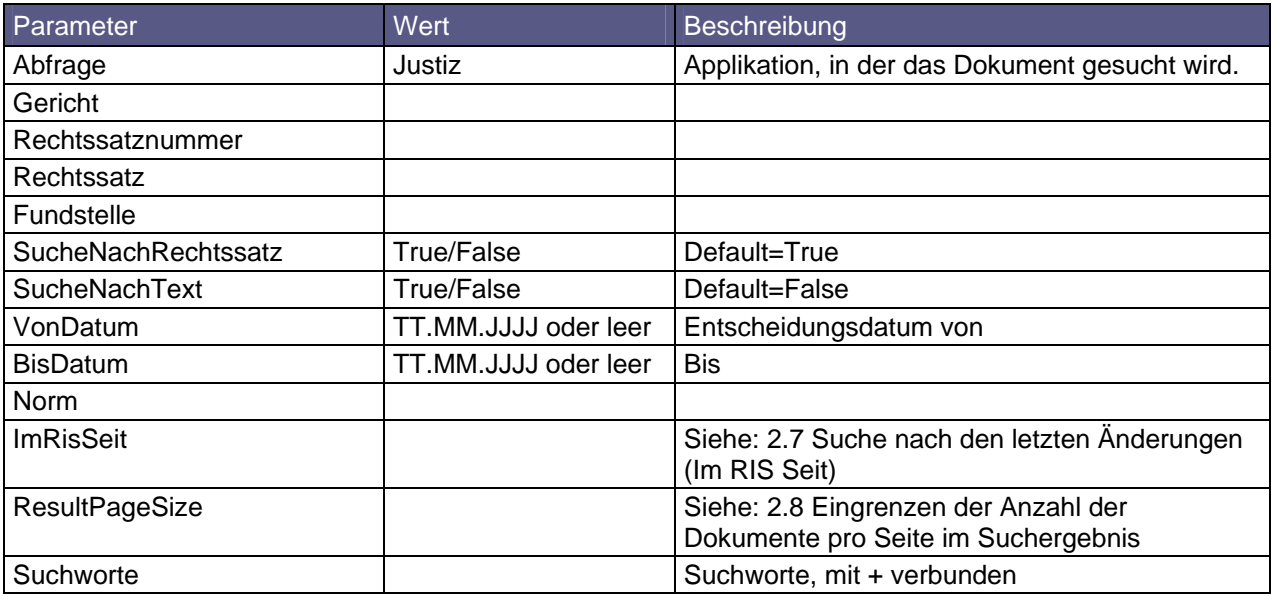

#### *3.4.4.1 Justiz Entscheidungstext anzeigen*

Siehe 2.1 Suche mit Dokumentnummer

Parameter Abfrage = Justiz

#### *3.4.4.2 Justiz Rechtssätze und Entscheidungstext anzeigen*

http://www.ris.bka.gv.at/JustizEntscheidung.wxe?Abfrage=Justiz&Dokumentnummer=JJT\_20090120\_0GH000<br>2\_00400B00166\_08B0000\_000&IncludeSelf=True

#### Suchseite: JustizEntscheidung.wxe

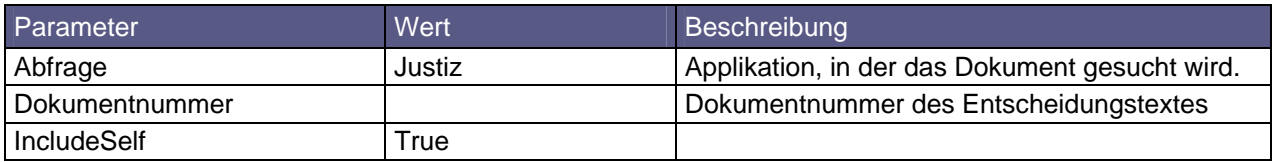

#### *3.4.4.3 Justiz Rechtssätze anzeigen*

http://www.ris.bka.gv.at/JustizEntscheidung.wxe?Abfrage=Justiz&Dokumentnummer=JJR\_20080403\_0GH000<br>2\_00100B00186\_07W0000\_002&IncludeSelf=False

Suchseite: JustizEntscheidung.wxe

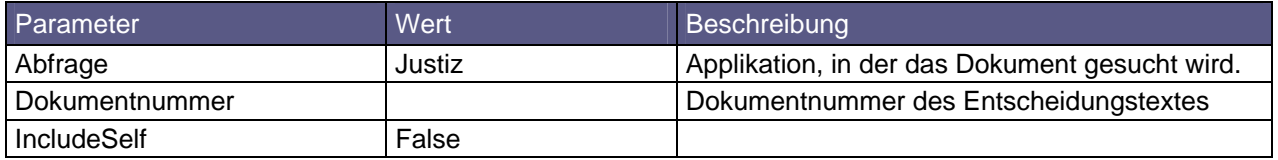

# *3.4.5 Unabhängige Verwaltungssenate (UVS)*

http://www.ris.bka.gv.at/Ergebnis.wxe?Abfrage=Uvs&Entscheidungsart=Undefined&Sammlungsnummer=&Ind <u>ex=&BundesIand=Undefined&SucheNachRechtssatz=True&SucheNachText=True&GZ=&VonDatum=01.01.1991&BisD</u><br><u>atum=20.02.2009&Norm=&ImRisSeit=Undefined&ResultPageSize=50&Suchworte=</u>

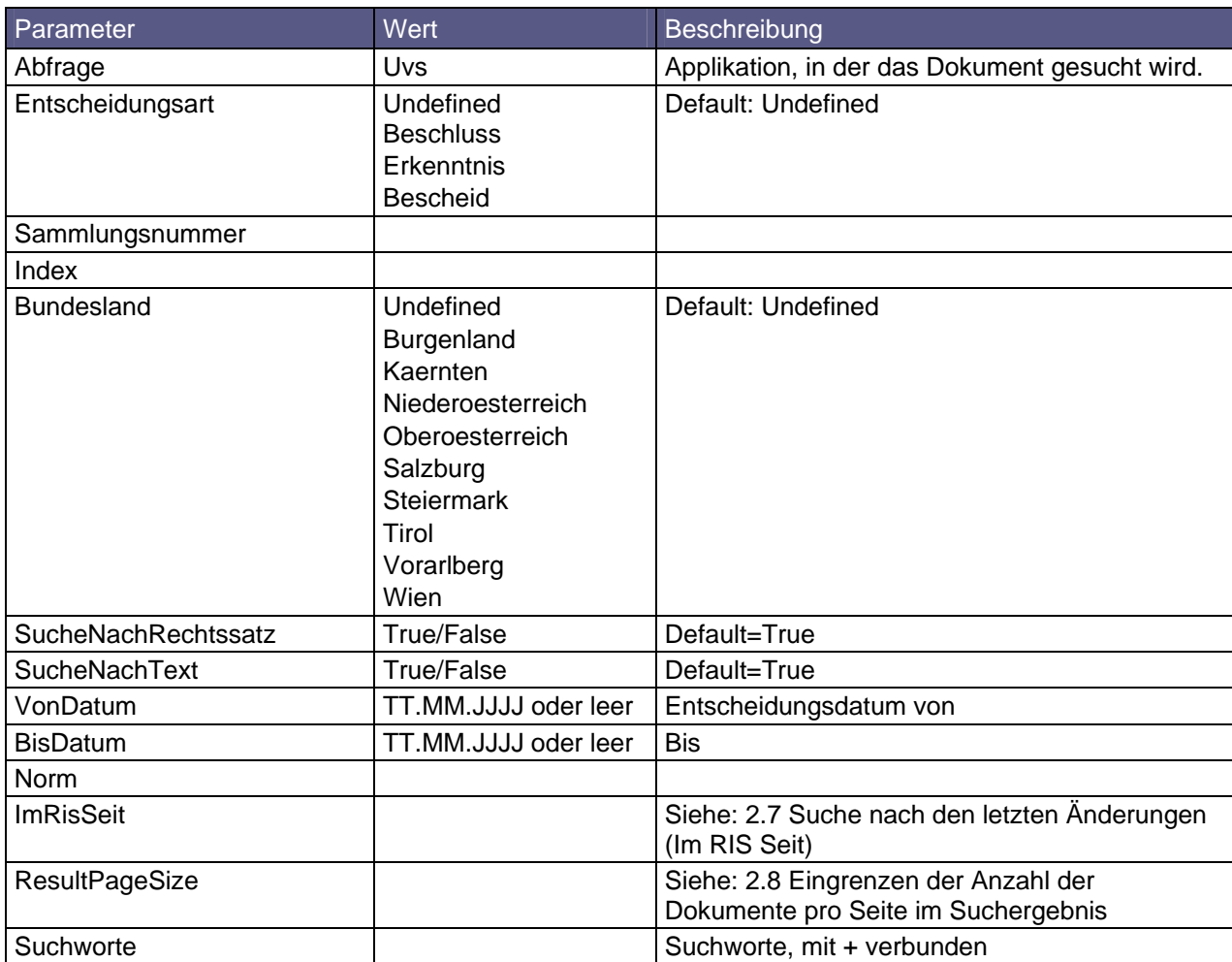

#### *3.4.5.1 UVS Entscheidungstext anzeigen*

Siehe 2.1 Suche mit Dokumentnummer

Parameter Abfrage = Uvs

#### *3.4.5.2 UVS Rechtssätze und Entscheidungstext anzeigen*

http://www.ris.bka.gv.at/JudikaturEntscheidung.wxe?Abfrage=Uvs&Dokumentnummer=JUT\_ST\_20081212\_300<br>3098\_08\_00

#### Suchseite: JudikaturEntscheidung.wxe

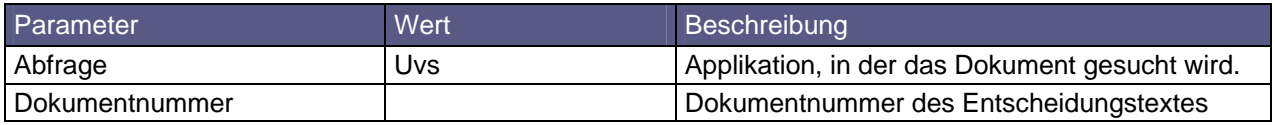

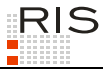

#### *3.4.5.3 UVS Rechtssätze anzeigen*

http://www.ris.bka.gv.at/JudikaturRechtssaetze.wxe?Abfrage=Uvs&Dokumentnummer=JUT\_WI\_20040811\_04G 344732\_2003\_00

Suchseite: JudikaturRechtssaetze.wxe

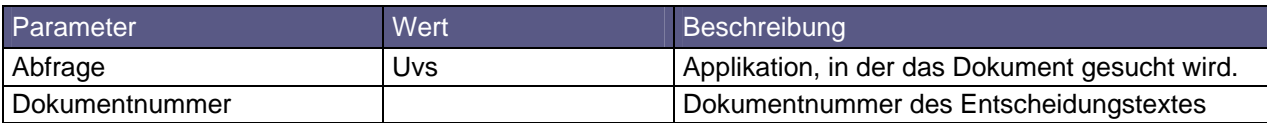

# *3.4.6 Asylgerichtshof (AsylGH)*

<u>http://www.ris.bka.gv.at/Ergebnis.wxe?Abfrage=AsylGH&Entscheidungsart=Undefined&SucheNachRechtssa</u> <u>tz=True&SucheNachText=True&GZ=&VonDatum=01.07.2008&BisDatum=23.02.2009&Norm=&ImRisSeit=Undefined&</u><br><u>ResultPageSize=50&Suchworte=</u>

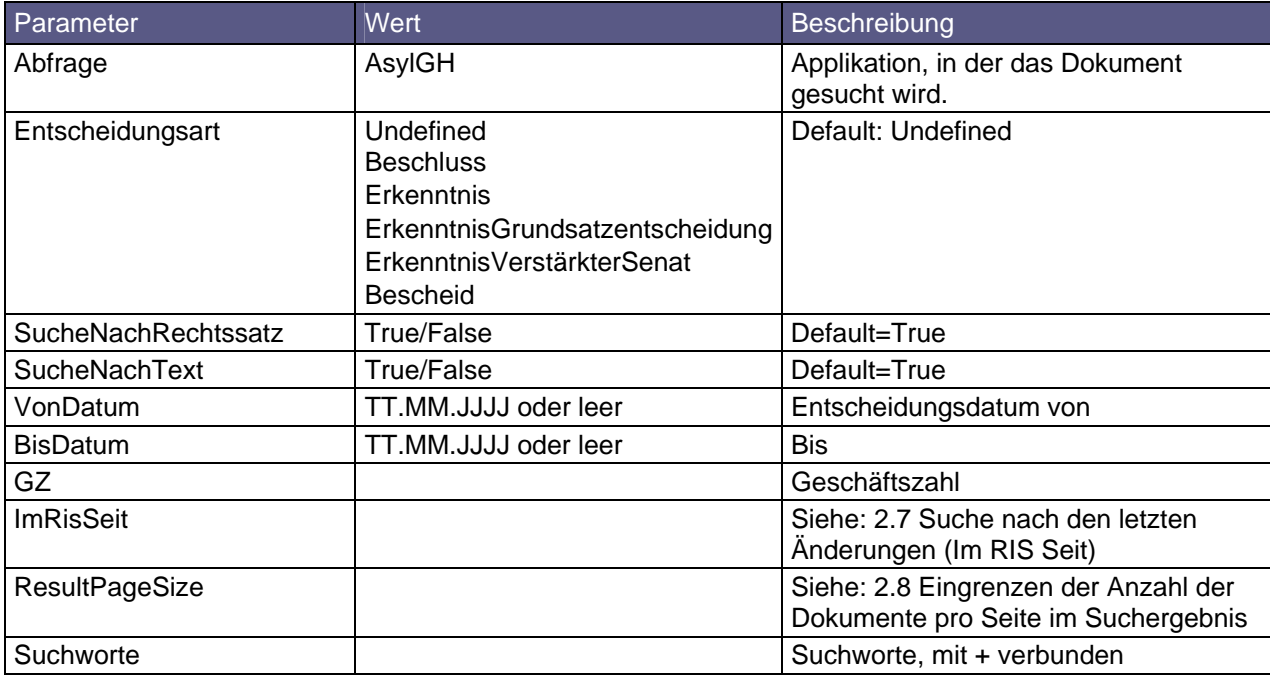

#### *3.4.6.1 AsylGH Entscheidungstext anzeigen*

Siehe 2.1 Suche mit Dokumentnummer

Parameter Abfrage = AsylGH

#### *3.4.6.2 AsylGH Rechtssätze und Entscheidungstext anzeigen*

http://www.ris.bka.gv.at/JudikaturEntscheidung.wxe?Abfrage=AsylGH&Dokumentnummer=ASYLGHR\_20080829 \_C5\_306\_325\_22008\_01

Suchseite: JudikaturEntscheidung.wxe

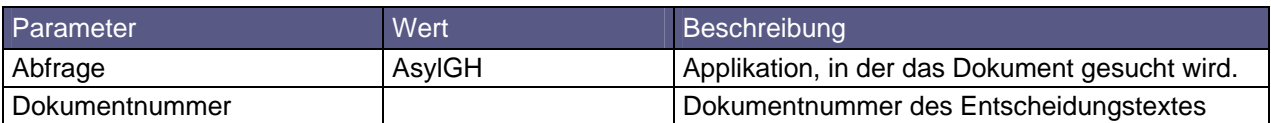

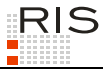

#### *3.4.6.3 AsylGH Rechtssätze anzeigen*

http://www.ris.bka.gv.at/JudikaturRechtssaetze.wxe?Abfrage=AsylGH&Dokumentnummer=ASYLGHR\_20090227 \_E11\_303\_911\_32009\_01

Suchseite: JudikaturRechtssaetze.wxe

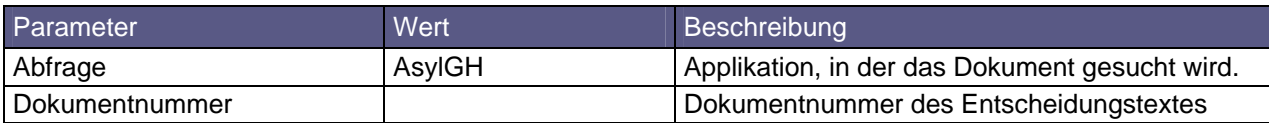

### *3.4.7 Unabhängiger Bundesasylsenat (UBAS)*

<u>http://www.ris.bka.gv.at/Ergebnis.wxe?Abfrage=Ubas&Entscheidungsart=Undefined&Verfasser=&Index=&S</u> pruch=&SucheNachRechtssatz=True&SucheNachText=True&GZ=&VonDatum=01.01.1998&BisDatum=23.02.2009&No rm=&ImRisSeit=Undefined&ResultPageSize=50&Suchworte=

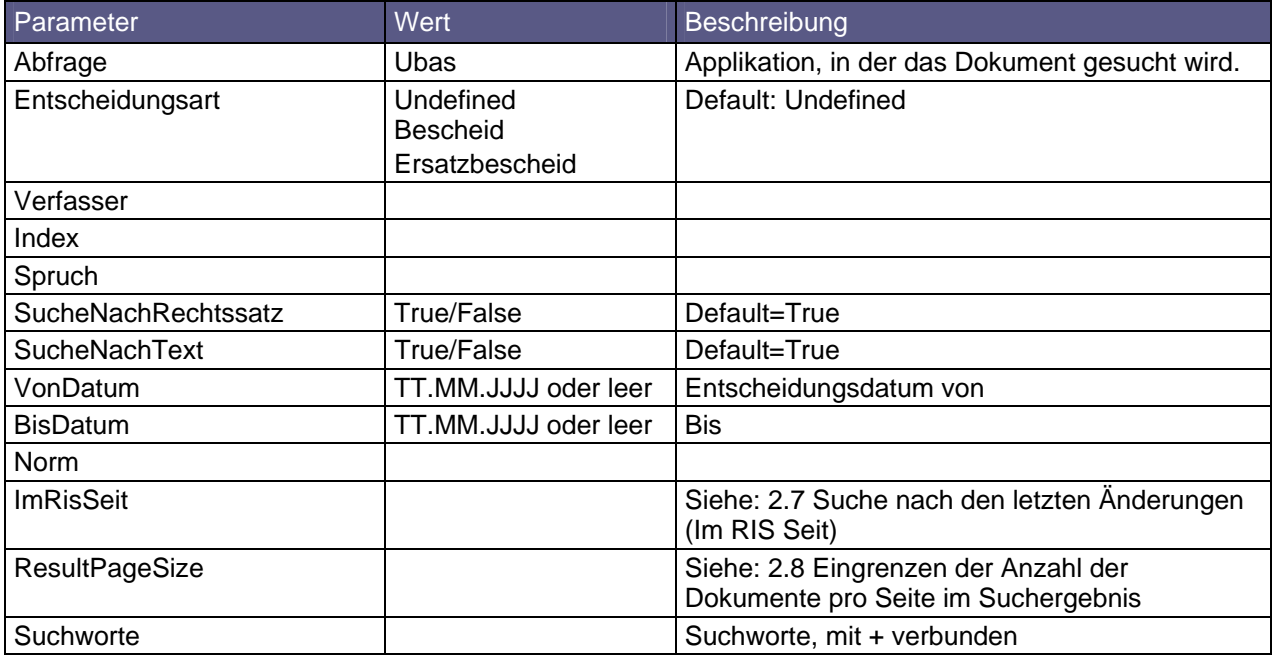

#### *3.4.7.1 UBAS Entscheidungstext anzeigen*

Siehe 2.1 Suche mit Dokumentnummer

Parameter Abfrage = Ubas

#### *3.4.7.2 UBAS Rechtssätze und Entscheidungstext anzeigen*

<u>http://www.ris.bka.qv.at/JudikaturEntscheidung.wxe?Abfrage=Ubas&Dokumentnummer=UBASR\_20010627\_14\_</u><br><u>205\_915\_0\_VI\_42\_01\_01</u>

#### Suchseite: JudikaturEntscheidung.wxe

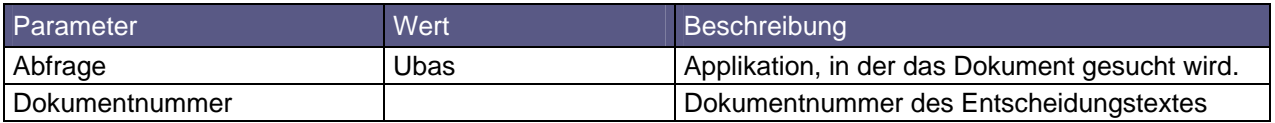

#### *3.4.7.3 UBAS Rechtssätze anzeigen*

http://www.ris.bka.gv.at/JudikaturRechtssaetze.wxe?Abfrage=Ubas&Dokumentnummer=UBASR\_20031007\_232 \_332\_1\_XI\_38\_03\_02

#### Suchseite: JudikaturRechtssaetze.wxe

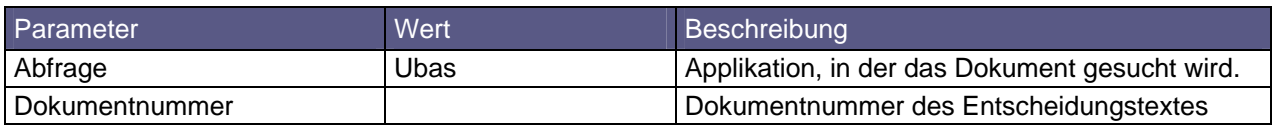

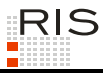

# *3.4.8 Umweltsenat (UMSE)*

<u>http://www.ris.bka.qv.at/Erqebnis.wxe?Abfraqe=Umse&Kurzbezeichnunq=&SucheNachRechtssatz=True&Such</u><br><u>eNachText=True&GZ=&VonDatum=01.01.1994&BisDatum=23.02.2009&Norm=&ImRisSeit=Undefined&ResultPaqeSi</u> ze=50&Suchworte=

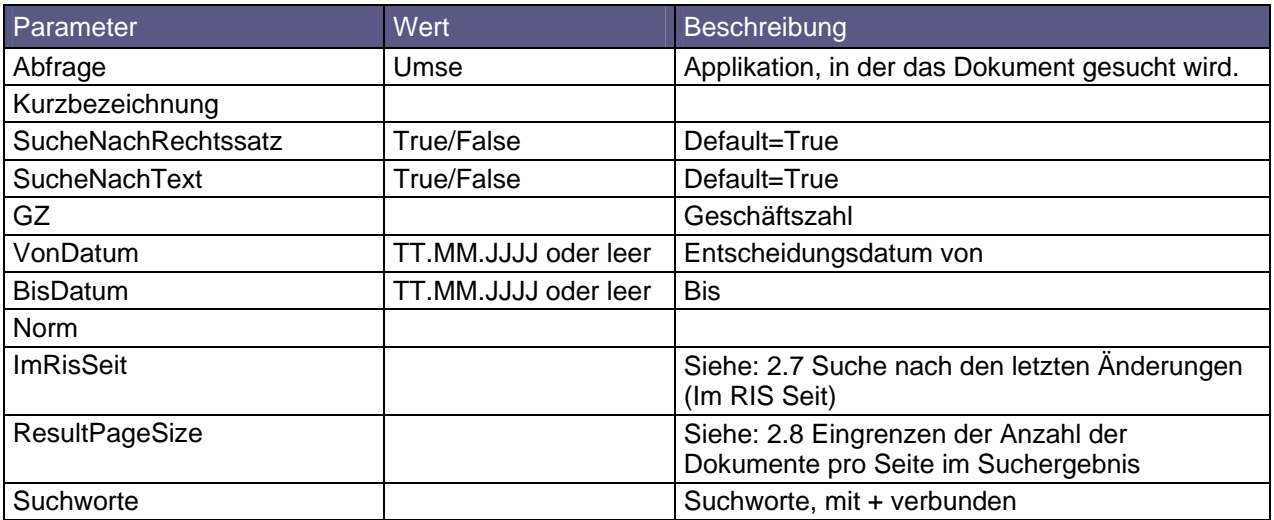

#### *3.4.8.1 UMSE Entscheidungstext anzeigen*

Siehe 2.1 Suche mit Dokumentnummer

Parameter Abfrage = Umse

#### *3.4.8.2 UMSE Rechtssätze und Entscheidungstext anzeigen*

http://www.ris.bka.gv.at/JudikaturEntscheidung.wxe?Abfrage=Umse&Dokumentnummer=UMSER\_20070918\_US\_ 7A\_2007\_12\_7\_01

#### Suchseite: JudikaturEntscheidung.wxe

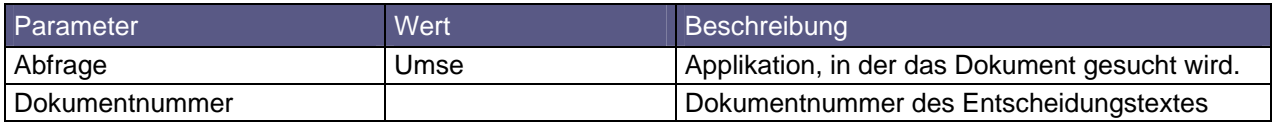

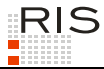

#### *3.4.8.3 Umse Rechtssätze anzeigen*

http://www.ris.bka.gv.at/JudikaturRechtssaetze.wxe?Abfrage=Umse&Dokumentnummer=UMSER\_20080911\_US\_ 9A\_2007\_8\_170\_01

Suchseite: JudikaturRechtssaetze.wxe

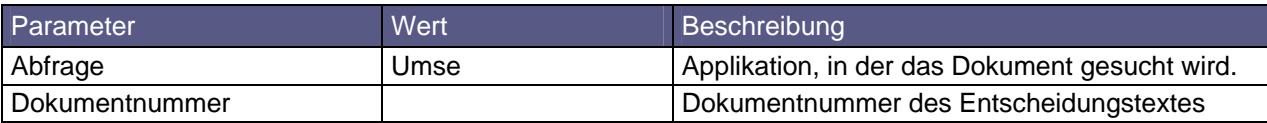

### *3.4.9 Bundeskommunikationssenat (BKS)*

http://www.ris.bka.gv.at/Ergebnis.wxe?Abfrage=Bks&Bereich=&SucheNachRechtssatz=True&SucheNachText =True&GZ=&VonDatum=01.01.2001&BisDatum=23.02.2009&Norm=&ImRisSeit=Undefined&ResultPageSize=50&Suc hworte=

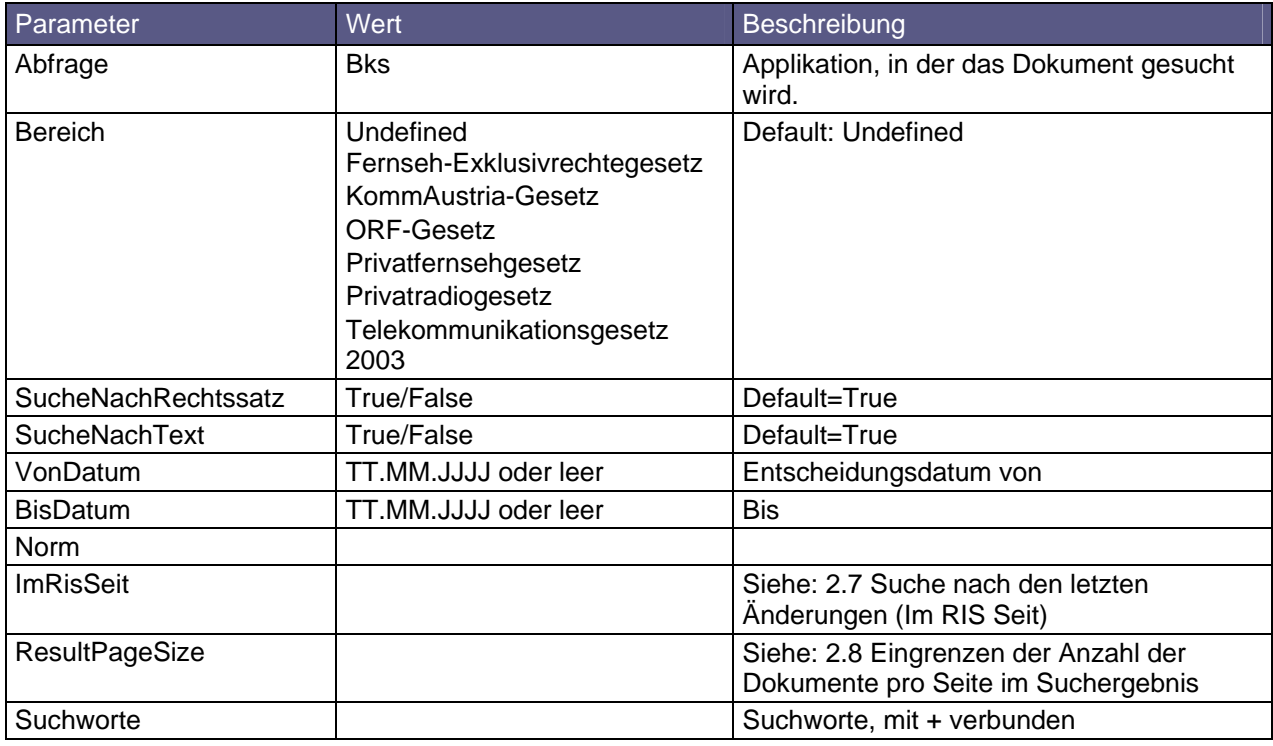

#### *3.4.9.1 BKS Entscheidungstext anzeigen*

Siehe 2.1 Suche mit Dokumentnummer

Parameter Abfrage = Bks

#### *3.4.9.2 BKS Rechtssätze und Entscheidungstext anzeigen*

http://www.ris.bka.gv.at/JudikaturEntscheidung.wxe?Abfrage=Bks&Dokumentnummer=BKSR\_20030701\_61101<br>1\_001\_BKS\_2003\_01

#### Suchseite: JudikaturEntscheidung.wxe

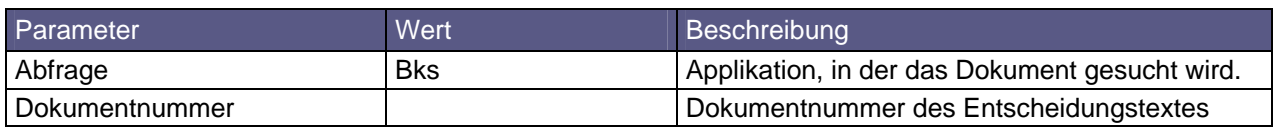

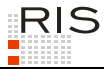

#### *3.4.9.3 BKS Rechtssätze anzeigen*

http://www.ris.bka.gv.at/JudikaturRechtssaetze.wxe?Abfrage=Bks&Dokumentnummer=BKSR\_20050601\_61100 9\_0035\_BKS\_2005\_01

Suchseite: JudikaturRechtssaetze.wxe

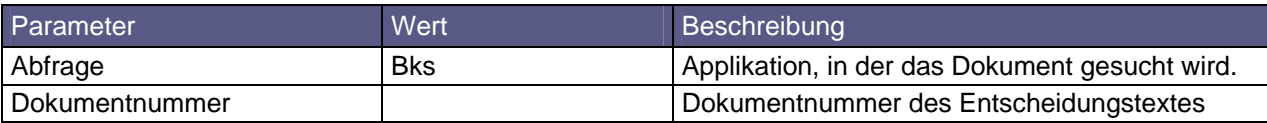

### *3.4.10 Vergabekontrollbehörden*

http://www.ris.bka.gv.at/Ergebnis.wxe?Abfrage=Verg&Organ=&Entscheidungsart=Undefined&SucheNachRec htssatz=True&SucheNachText=True&GZ=&VonDatum=01.01.1994&BisDatum=20.02.2009&Norm=&ImRisSeit=Undef<br>ined&ResultPageSize=50&Suchworte=

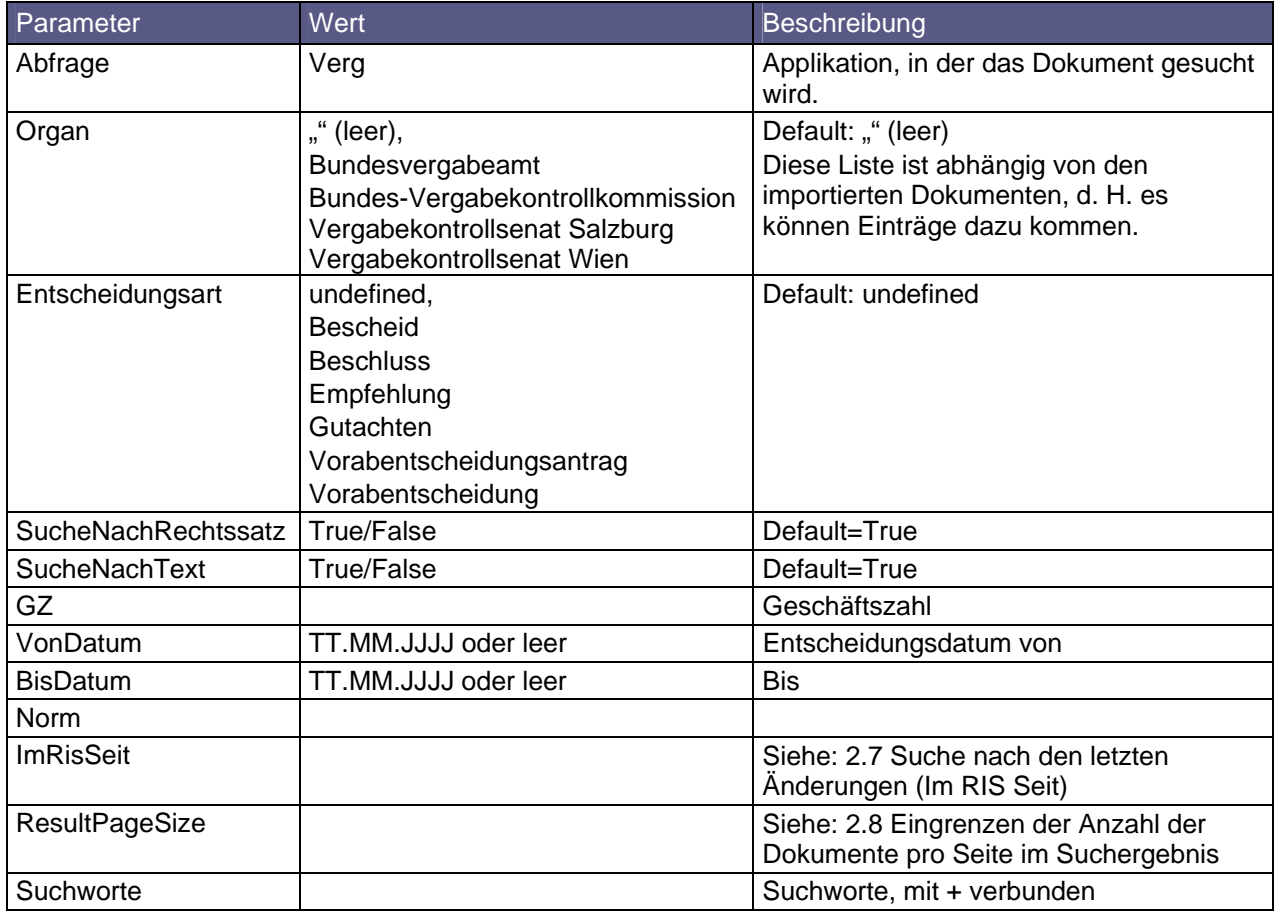

#### *3.4.10.1 VERG Entscheidungstext anzeigen*

Siehe 2.1 Suche mit Dokumentnummer

Parameter Abfrage = Verg

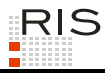

#### *3.4.10.2 VERG Rechtssätze und Entscheidungstext anzeigen*

<u>http://www.ris.bka.qv.at/VergEntscheidung.wxe?Abfrage=Verg&Dokumentnummer=VERGT\_19960603\_N\_4\_96\_4</u><br>\_00&IncludeSelf=Tru<u>e</u>

#### Suchseite: VergEntscheidung.wxe

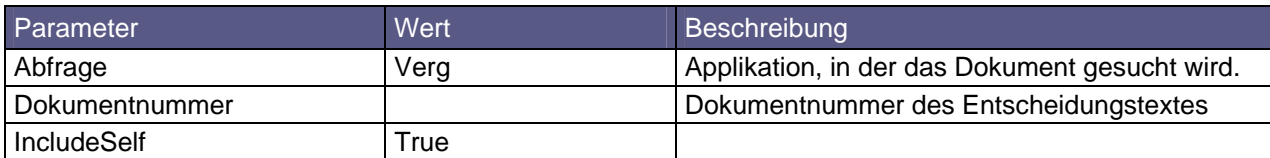

#### *3.4.10.3 VERG Rechtssätze anzeigen*

<u>http://www.ris.bka.qv.at/VerqEntscheidung.wxe?Abfraqe=Verq&Dokumentnummer=VERGR\_20081202\_N\_0134\_B</u><br><u>VA\_06\_2008\_55\_02&IncludeSelf=False</u>

#### Suchseite: VergEntscheidung.wxe

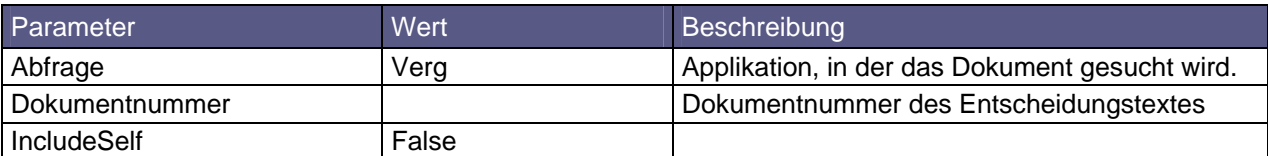

### *3.4.11 Berufungskommission, Disziplinaroberkommission*

<u>http://www.ris.bka.gv.at/Ergebnis.wxe?Abfrage=Dok&EntscheidendeBehoerde=Undefined&SucheNachRechts</u><br><u>satz=True&SucheNachText=&GZ=&VonDatum=&BisDatum=23.02.2009&Norm=&ImRisSeit=Undefined&ResultPageSi</u> ze=50&Suchworte=

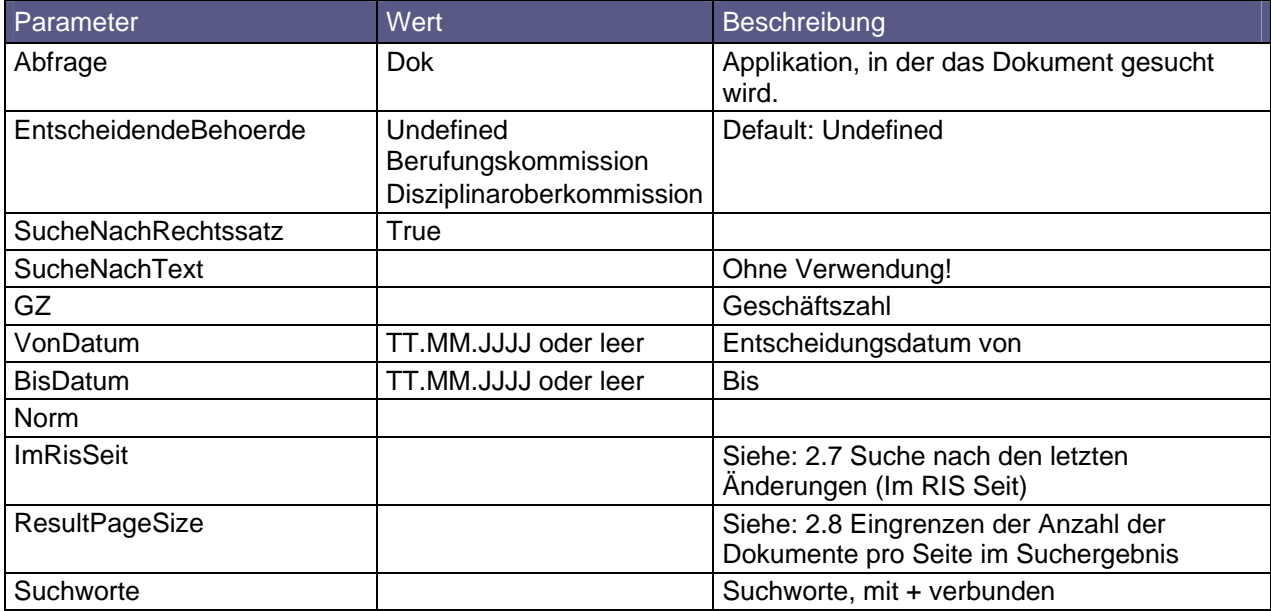

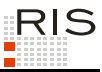

# *3.4.12 Datenschutzkommission (DSK)*

<u>http://www.ris.bka.gv.at/Erqebnis.wxe?Abfraqe=Dsk&Entscheidungsart=Undefined&SucheNachRechtssatz=</u><br><u>True&SucheNachText=True&GZ=&VonDatum=01.01.1990&BisDatum=23.02.2009&Norm=&ImRisSeit=Undefined&Res</u> ultPageSize=50&Suchworte=

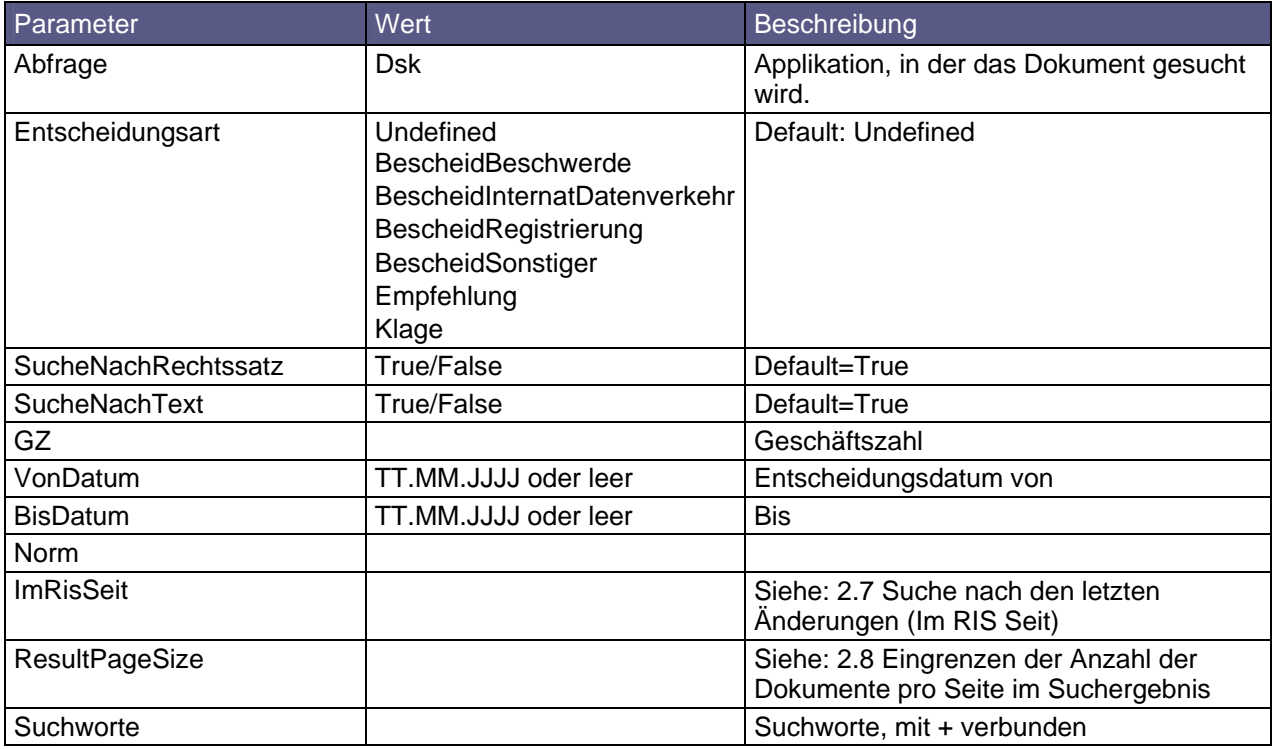

#### *3.4.12.1 DSK Entscheidungstext anzeigen*

Siehe 2.1 Suche mit Dokumentnummer

Parameter Abfrage = Dsk

#### *3.4.12.2 DSK Rechtssätze und Entscheidungstext anzeigen*

http://www.ris.bka.gv.at/JudikaturEntscheidung.wxe?Abfrage=Dsk&Dokumentnummer=DSKTE\_20071116\_K121 309\_0010-DSK\_2007\_00

Suchseite: JudikaturEntscheidung.wxe

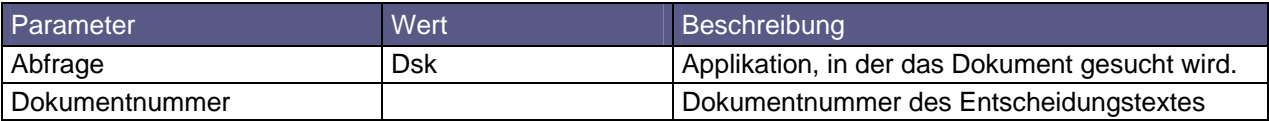

#### *3.4.12.3 DSK Rechtssätze anzeigen*

<u>http://www.ris.bka.gv.at/JudikaturRechtssaetze.wxe?Abfrage=Dsk&Dokumentnummer=DSKRS\_20071116\_K121</u><br>309\_0010-DSK\_2007\_01

#### Suchseite: JudikaturRechtssaetze.wxe

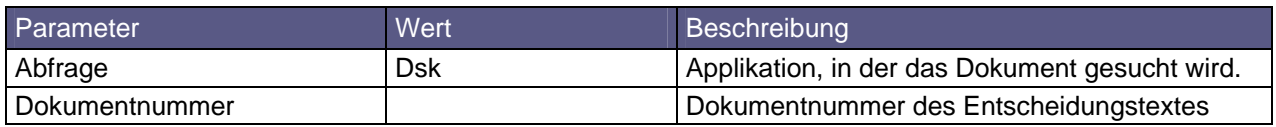

# *3.4.13 Personalvertretungs-Aufsichtskommission (PVAK)*

http://www.ris.bka.gv.at/Ergebnis.wxe?Abfrage=Pvak&SucheNachRechtssatz=True&SucheNachText=True&GZ =&VonDatum=&BisDatum=23.02.2009&Norm=&ImRisSeit=Undefined&ResultPageSize=50&Suchworte=

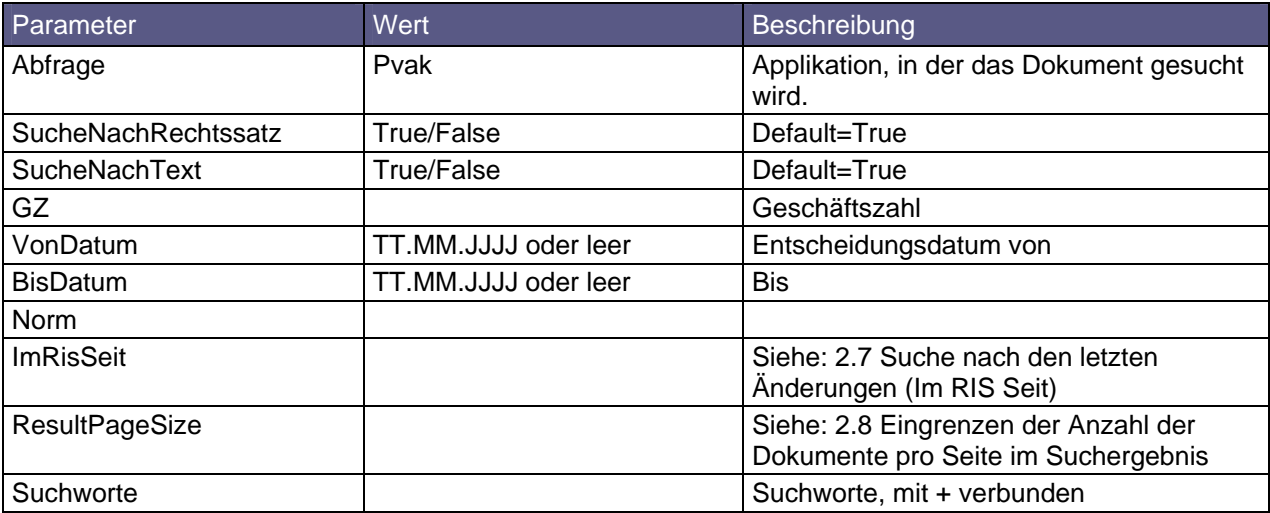

#### *3.4.13.1 PVAK Entscheidungstext anzeigen*

Siehe 2.1 Suche mit Dokumentnummer

Parameter Abfrage = Pvak

#### *3.4.13.2 PVAK Rechtssätze und Entscheidungstext anzeigen*

http://www.ris.bka.gv.at/JudikaturEntscheidung.wxe?Abfrage=Pvak&Dokumentnummer=PVAKRS\_20090126\_G1<br>\_PVAK\_09\_01

#### Suchseite: JudikaturEntscheidung.wxe

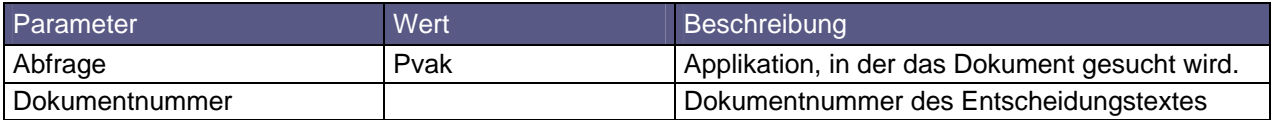

#### *3.4.13.3 PVAK Rechtssätze anzeigen*

http://www.ris.bka.gv.at/JudikaturEntscheidung.wxe?Abfrage=Pvak&Dokumentnummer=PVAKRS\_20090126\_G1<br>\_PVAK\_09\_01

Suchseite: JudikaturRechtssaetze.wxe

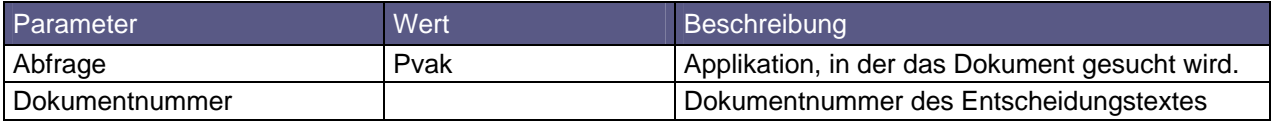

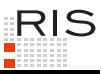

# *3.4.14 Erlässe*

# *3.4.15 Erlässe der Bundesministerien*

<u>http://www.ris.bka.qv.at/Ergebnis.wxe?Abfrage=Ebm&Titel=&Publikationsorgan=&Verfasser=&Fundstelle</u> <u>=&VonInkrafttretedatum=&BisĪnkrafttretedatum=&FassungVom=19.02.2009&Norm=&ImRisSeit=Undefined&Res</u><br><u>ultPageSize=50&Suchworte=</u>

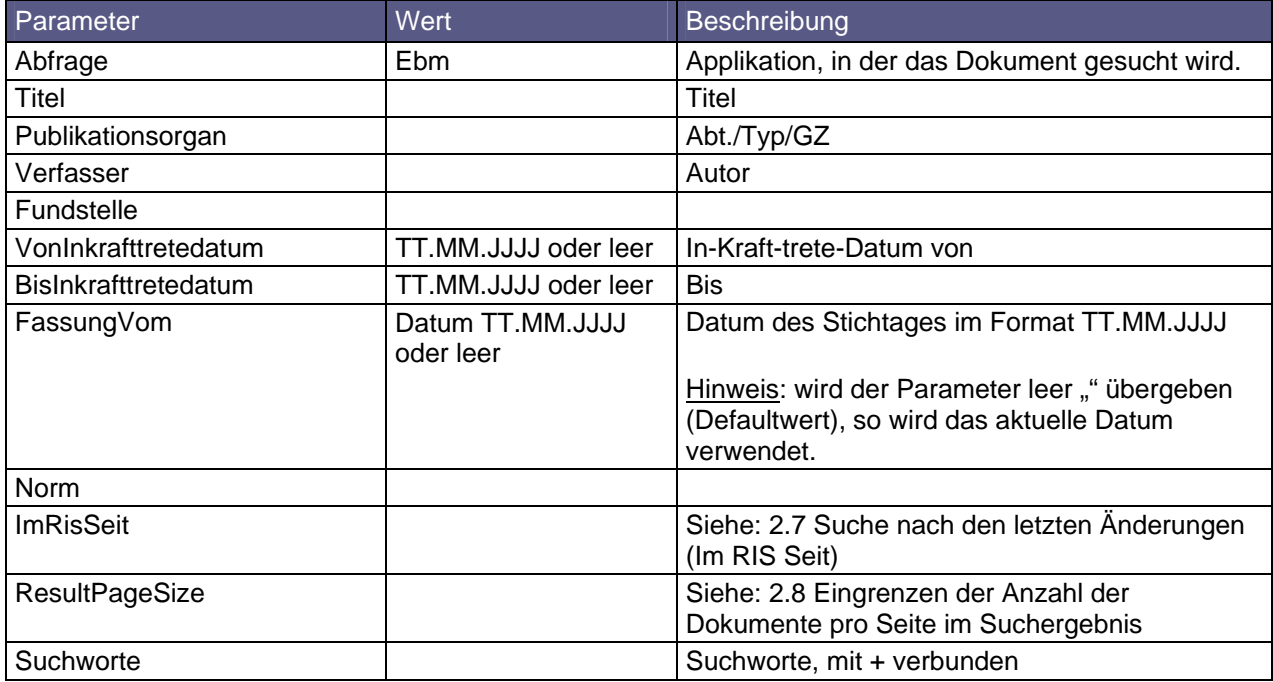

# *3.4.16 Erlässe des Bundesministeriums für Justiz*

<u>http://www.ris.bka.gv.at/Ergebnis.wxe?Abfrage=Ebmj&Titel=&Publikationsorgan=&Verfasser=&Fundstell</u> <u>e=&VonInkrafttretedatum=&BisInkrafttretedatum=&FassungVom=19.02.2009&Norm=&ImRisSeit=Undefined&Re</u><br><u>sultPageSize=50&Suchworte=</u>

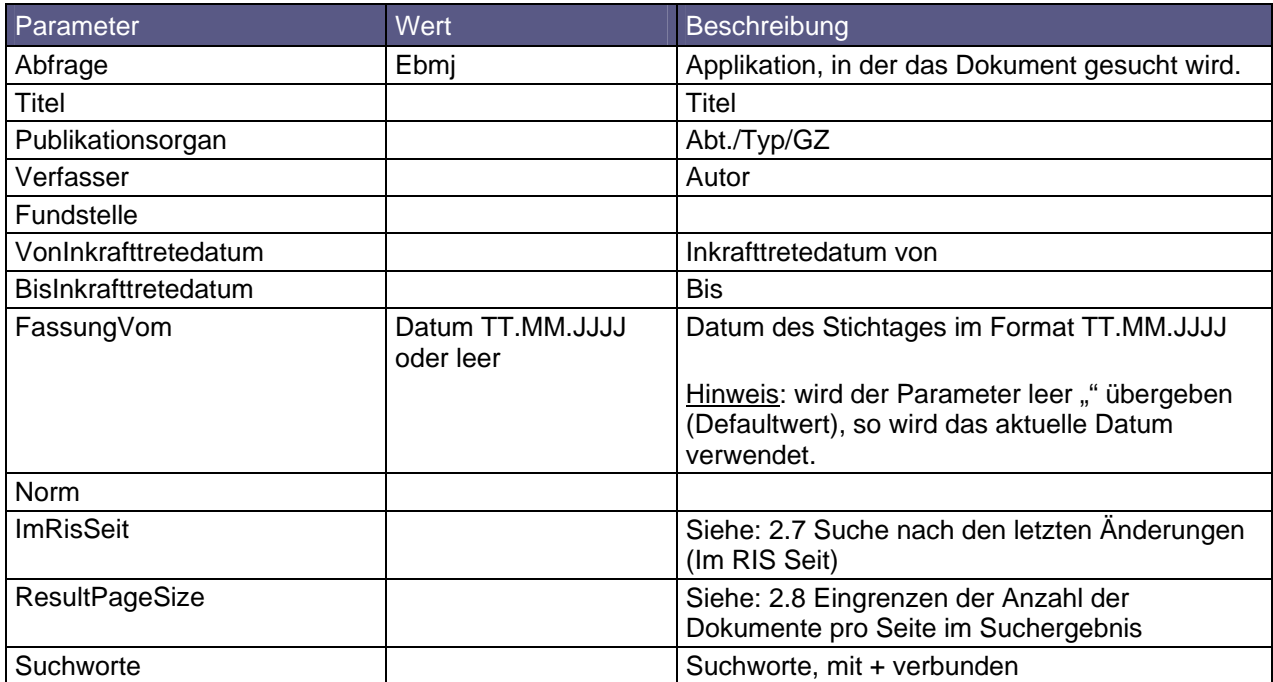

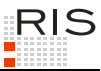

# **3.5 Austrian Laws - Englische Rechtsvorschriften**

http://www.ris.bka.gv.at/Ergebnis.wxe?Abfrage=Erv&Titel=&Quelle=&ImRisSeit=Undefined&ResultPageSi<br>ze=50&Suchworte=

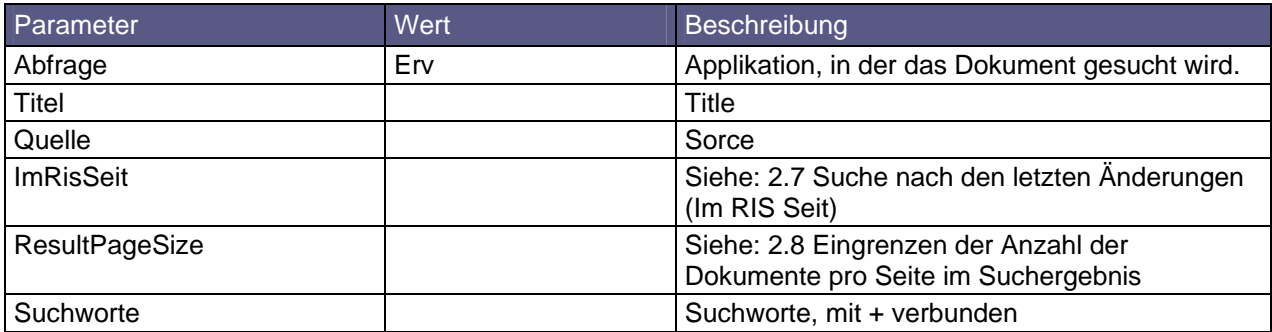